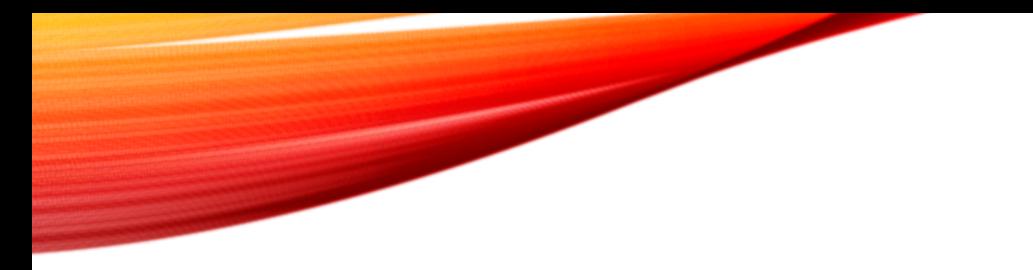

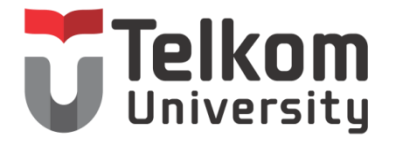

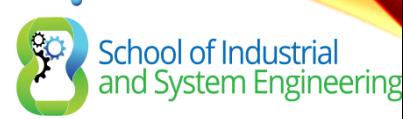

## CHAPTER 10 ACCESS CONTROL LISTS

Routing & Switching

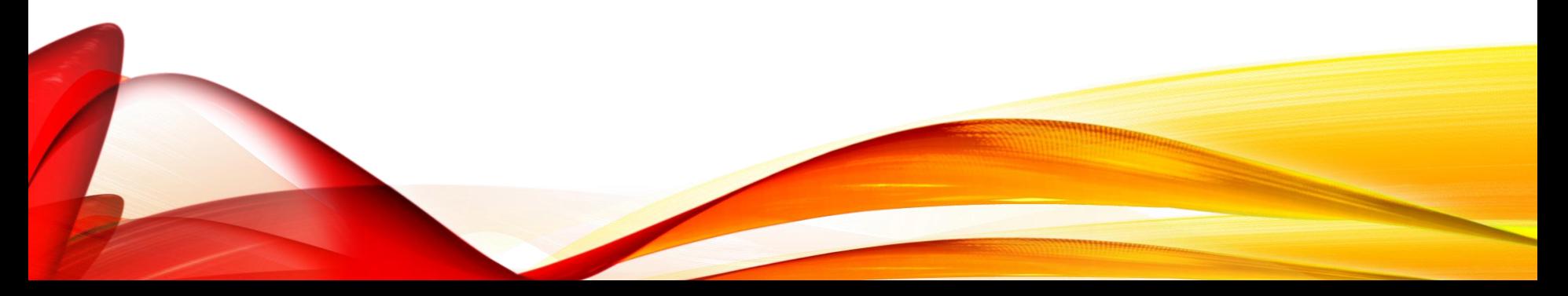

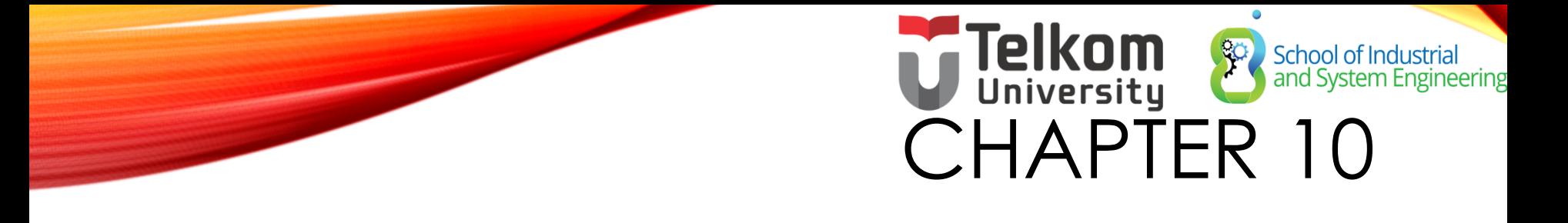

- 10.1 IP ACL Operation
- 10.2 Standard IPv4 ACLs
- 10.3 Extended IPv4 ACLSs
- 10.4 Contextual Unit: Debug with ACLs
- 10.5 Troubleshoot ACLs
- 10.6 Contextual Unit: IPv6 ACLs
- 10.7 Summary

## School of Industrial<br>and System Engine CHAPTER 10: OBJECTIVES

- Explain how ACLs are used to filter traffic.
- Compare standard and extended IPv4 ACLs.
- Explain how ACLs use wildcard masks.
- Explain the guidelines for creating ACLs.
- Explain the guidelines for placement of ACLs.
- Configure standard IPv4 ACLs to filter traffic according to networking requirements.
- Modify a standard IPv4 ACL using sequence numbers.
- Configure a standard ACL to secure vty access.

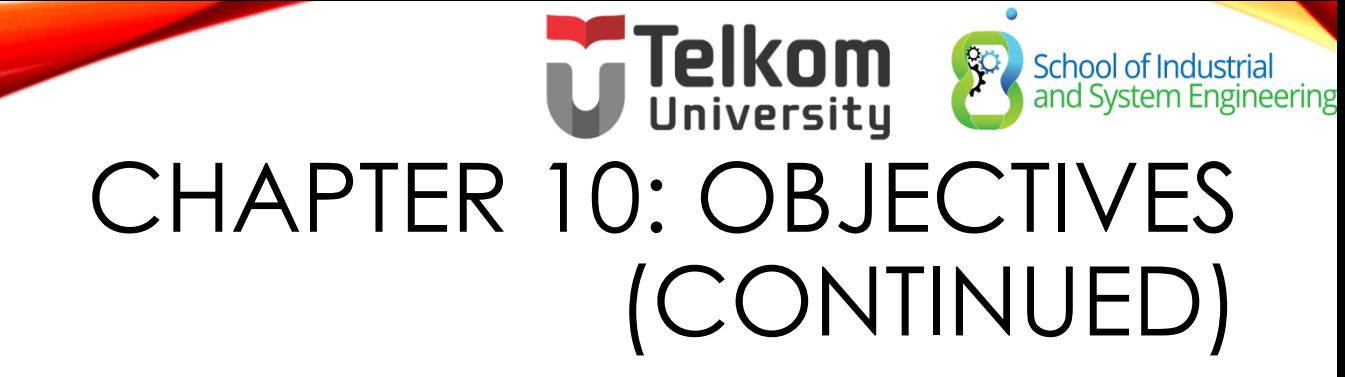

- Explain the structure of an extended access control entry (ACE).
- Configure extended IPv4 ACLs to filter traffic according to networking requirements.
- Configure an ACL to limit debug output.
- Explain how a router processes packets when an ACL is applied.
- Troubleshoot common ACL errors using CLI commands.
- Compare IPv4 and IPv6 ACL creation.
- Configure IPv6 ACLs to filter traffic according to networking requirements.

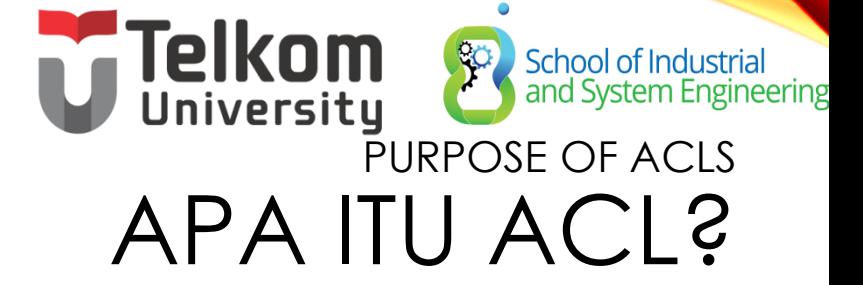

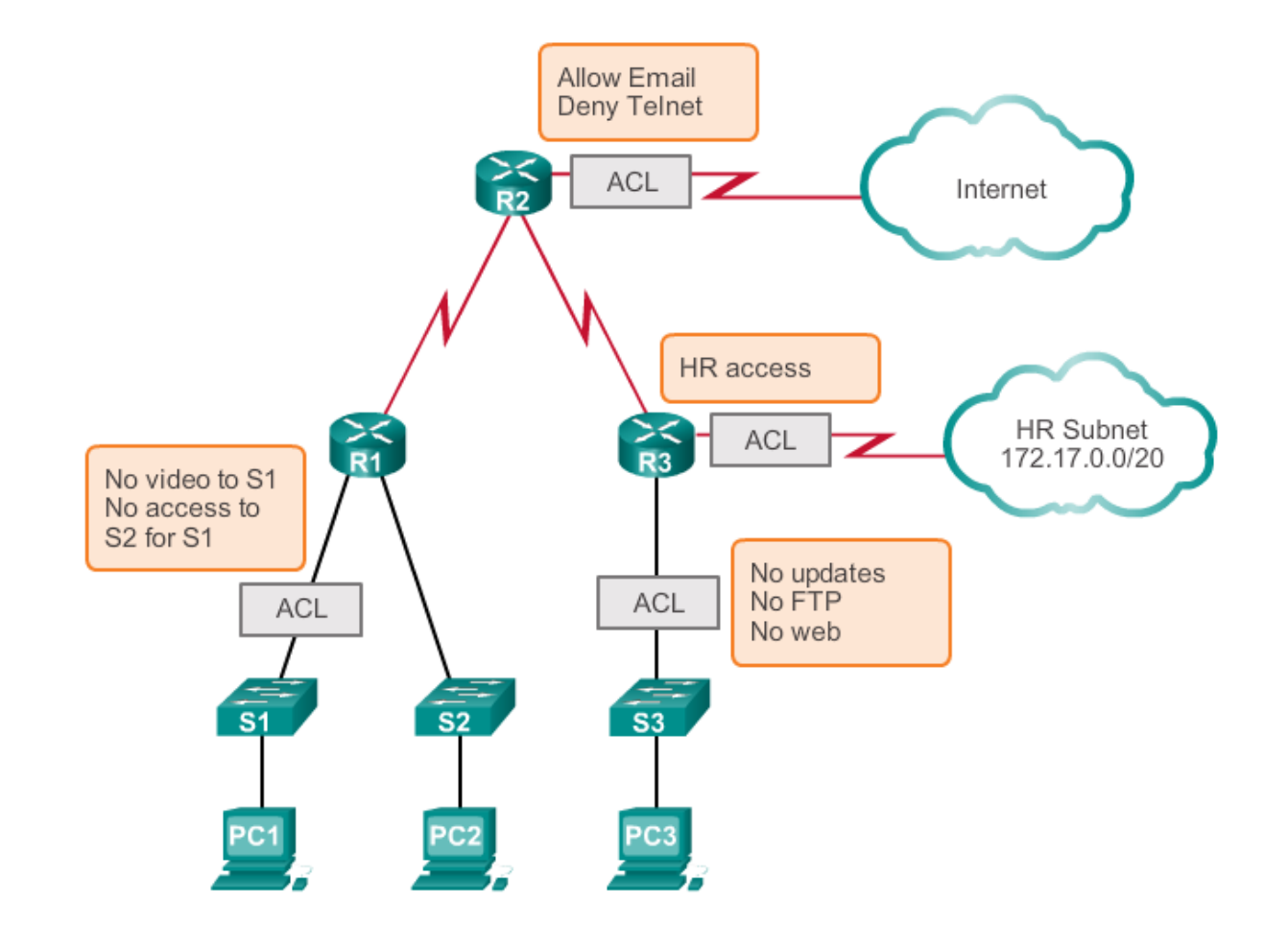

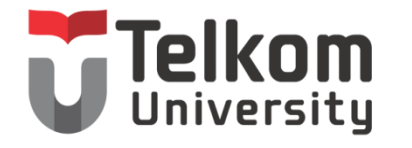

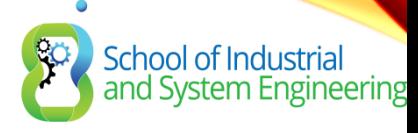

ACL

- Menentukan tipe trafik yang akan di kontrol
- Menentukan karakteristik trafik
- Mengidentifikasi paket dengan permit atau deny
- Dapat men-deny trafik spesifik atau secara keseluruhan
- Masing-masing baris hanya untuk satu protocol spesifik
- Masing-masing interface router maksimum hanya punya dua akses list untuk masing-masing protocol, satu incoming trafik dan satu outgoing trafik
- Masing-masing akses list dapat di assign ke beberapa interface, akan tetapi tiap interface hanya boleh satu incoming dan satu outgoing

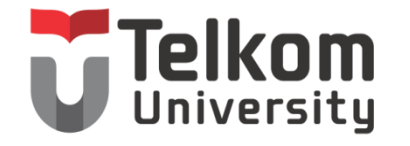

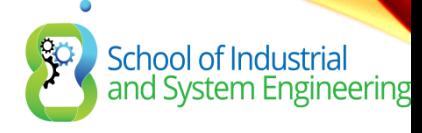

ACL

- ACL Permit atau deny berdasarkan
	- Source IP address
	- Destination IP address
	- Protocol Type
	- Number port from packet

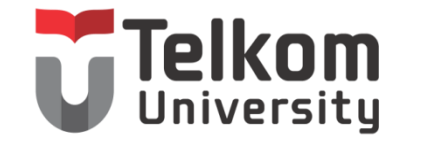

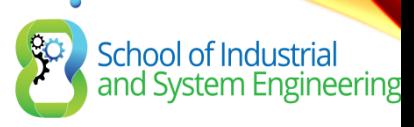

ACL STANDAR

- Nomor : 1-99
- Digunakan untuk filter source IP address
- Permit / Deny semua protocol suite TCP/IP
- Untuk melakukan setting ACL di router, pertama setting rule ACL terlebih dahulu di mode global router, kemudian langkah kedua assign rule ACL tersebut di interface.
	- Router(config)#access-list 1 permit/deny source hostname/ip/network
	- Router(config)#access-list 1 permit/deny any
	- Router(config)#interface fa0/0
	- Router(config)# ip access-group 1 in/out

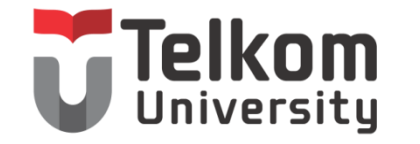

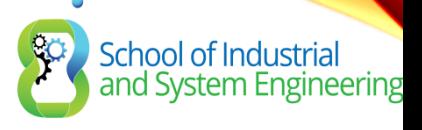

# ACL EXTENDED

- Nomor : 100-199
- Digunakan untuk filter source dan destination IP address
- Dapat memfilter spesifik protocol IP dan port number
- Untuk melakukan setting ACL di router, pertama setting rule ACL terlebih dahulu di mode global router, kemudian langkah kedua assign rule ACL tersebut di interface.
	- Router(config)#access-list 100 permit/deny source\_IP destination\_IP
	- Router(config)#access-list 100 permit/deny source\_IP port destination\_IP port
	- Router(config)#access-list 100 permit/deny any any
	- Router(config)#interface fa0/0
	- Router(config)# ip access-group 1 in/out

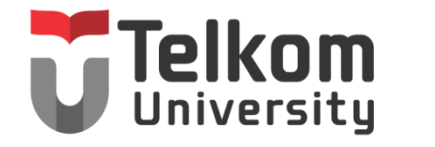

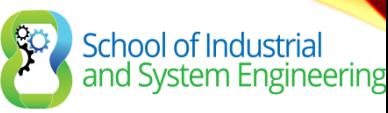

# LANJUTAN

- Untuk menyatakan match sebuah host bisa menggunakan 2 cara:
	- Dengan wildcard mask "0.0.0.0" misal 192.168.1.1 0.0.0.0
	- Dengan keyword "host", misal host 192.168.1.1
- Untuk menyatakan match semua host bisa menggunakan 2 cara:
	- Dengan wildcard mask "255.255.255.255", misal 0.0.0.0 255.255.255.255
	- Dengan keyword "any", misal any source atau destination

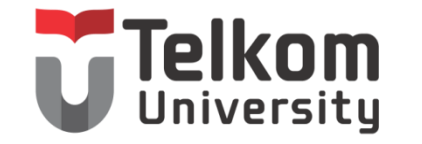

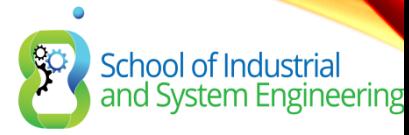

KONFIGURASI

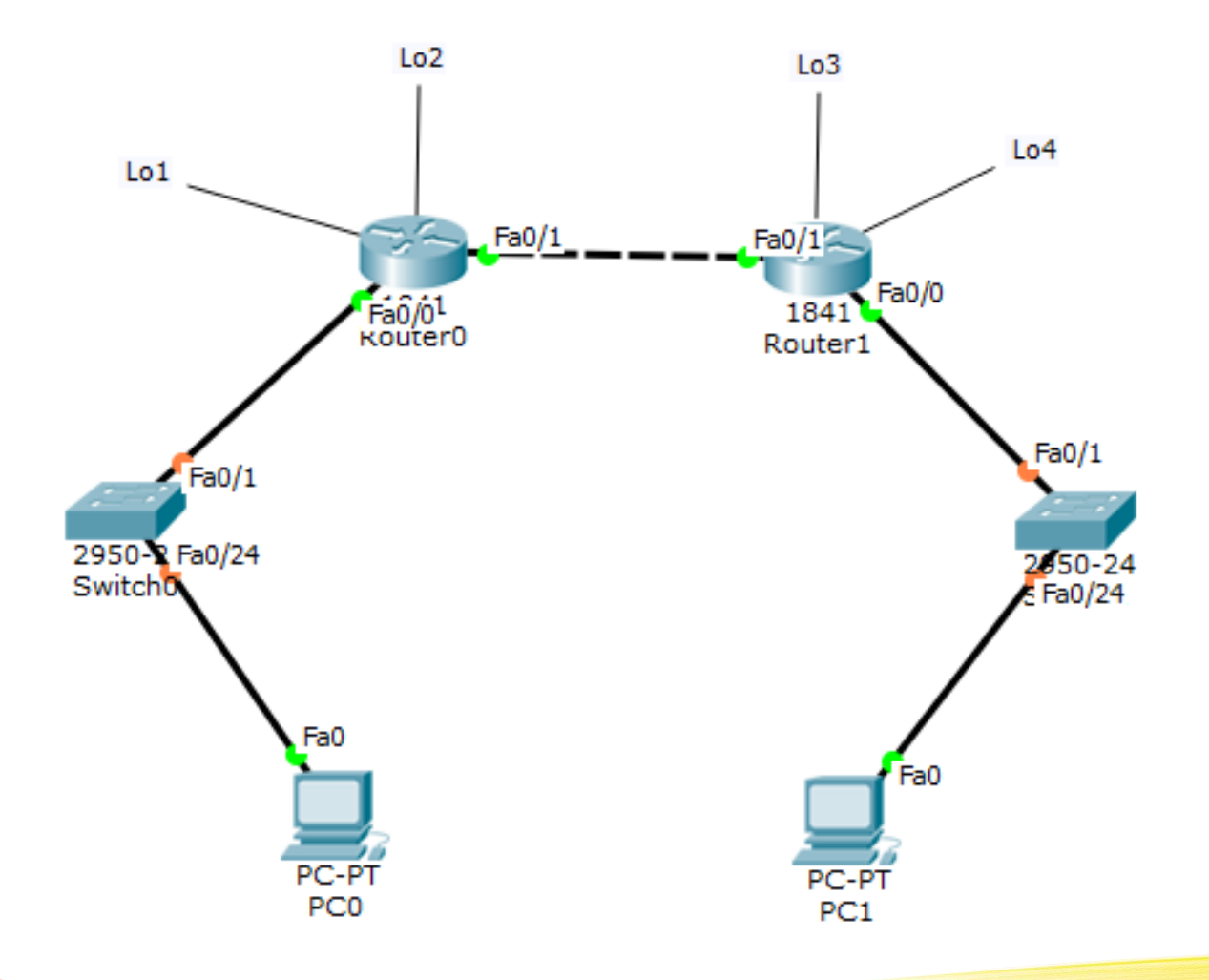

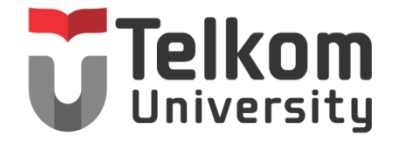

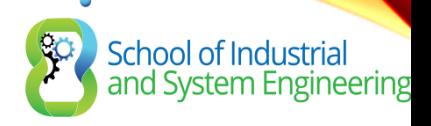

## TABEL ADDRESSING

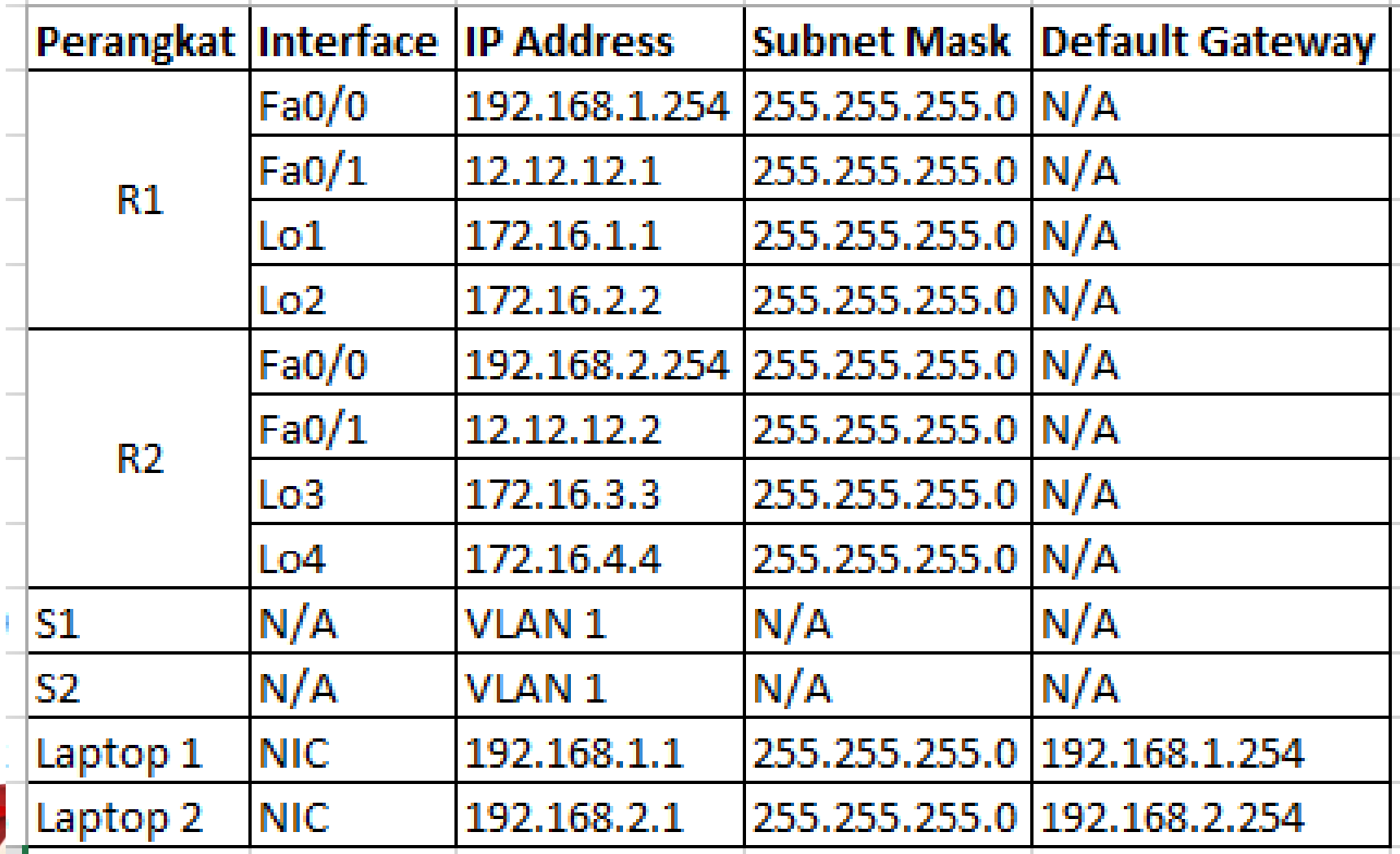

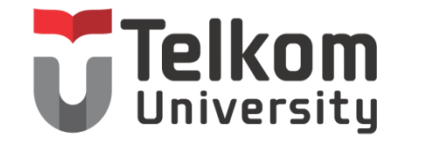

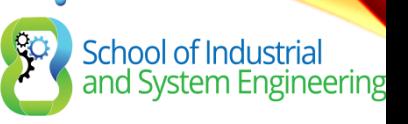

# LANGKAH-LANGKAH

- Setting OSPF Area 0 terlebih dahulu topologi
- Buat rule ACL standar seperti dibawah ini:
	- Deny 192.168.1.1 berkomunikasi dengan network 192.168.2.0
	- Deny network 172.16.1.0 berkomunikasi dengan network 192.168.2.0
	- Permit semua trafik lainnya
- Gunakan ACL nomor 1 untuk rule 1-3 diatas
- Setting ACL standar di R2
- Appy acl di interface fa0/0 R2
- Verifikasi : tampilkan access-list standar yang sudah dibuat di R<sub>2</sub>
- Kemudian tes dengan IP selain 192.168.1.1
- Jika berhasil maka baris kedua sudah berhasil
- Tes ping dari loopback1 ke Laptop2
- Verifikasi rule ACL baris ke-3, yaitu permit semua trafik lainnya. Dengan test ping loopback 2 ke computer 2

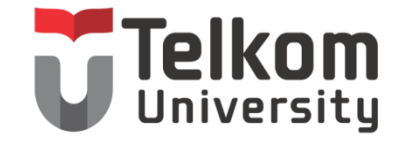

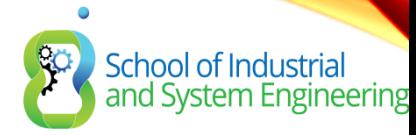

EXTENDED ACL

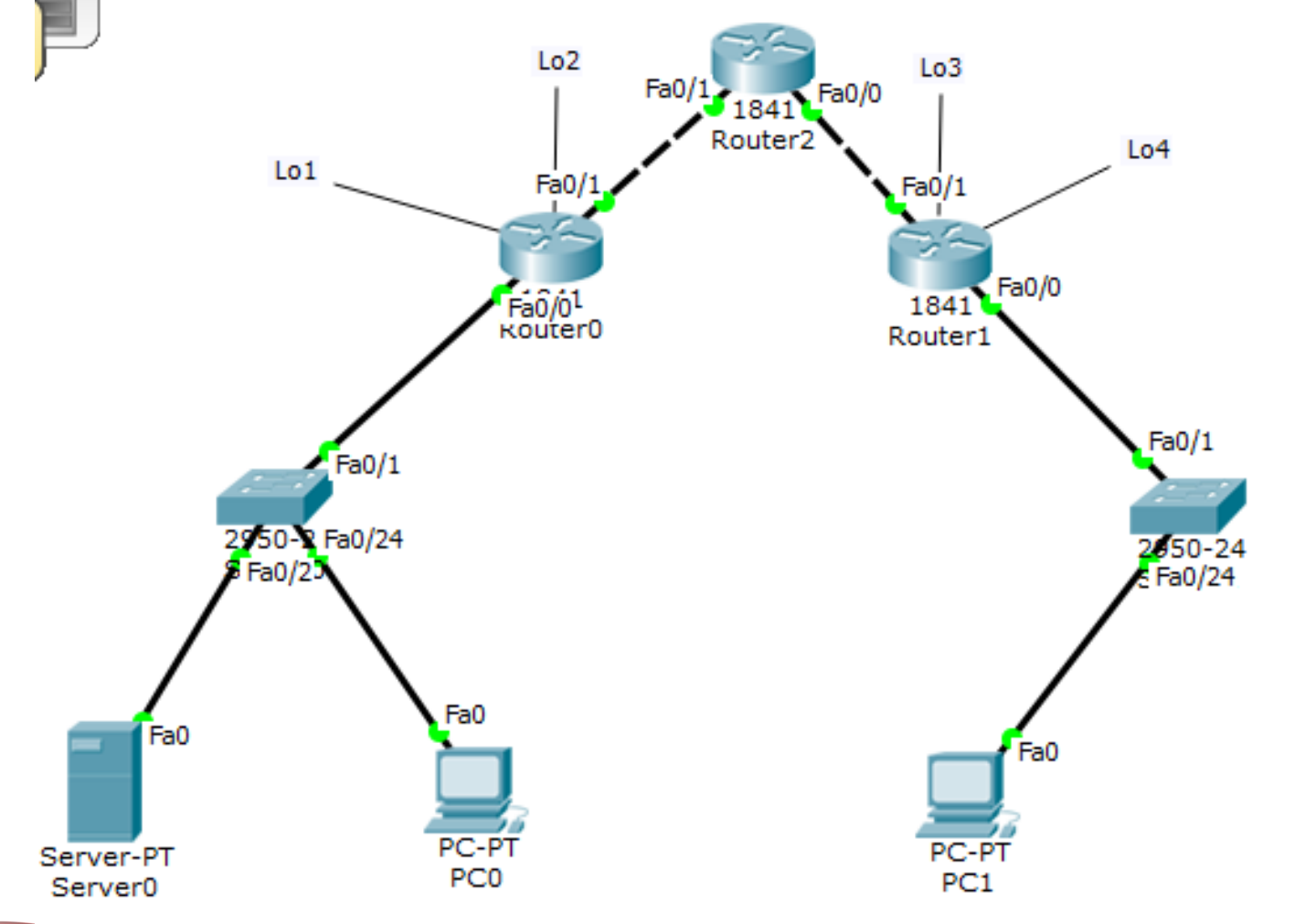

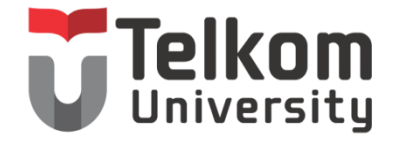

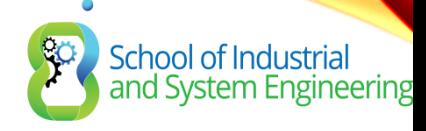

## TABEL

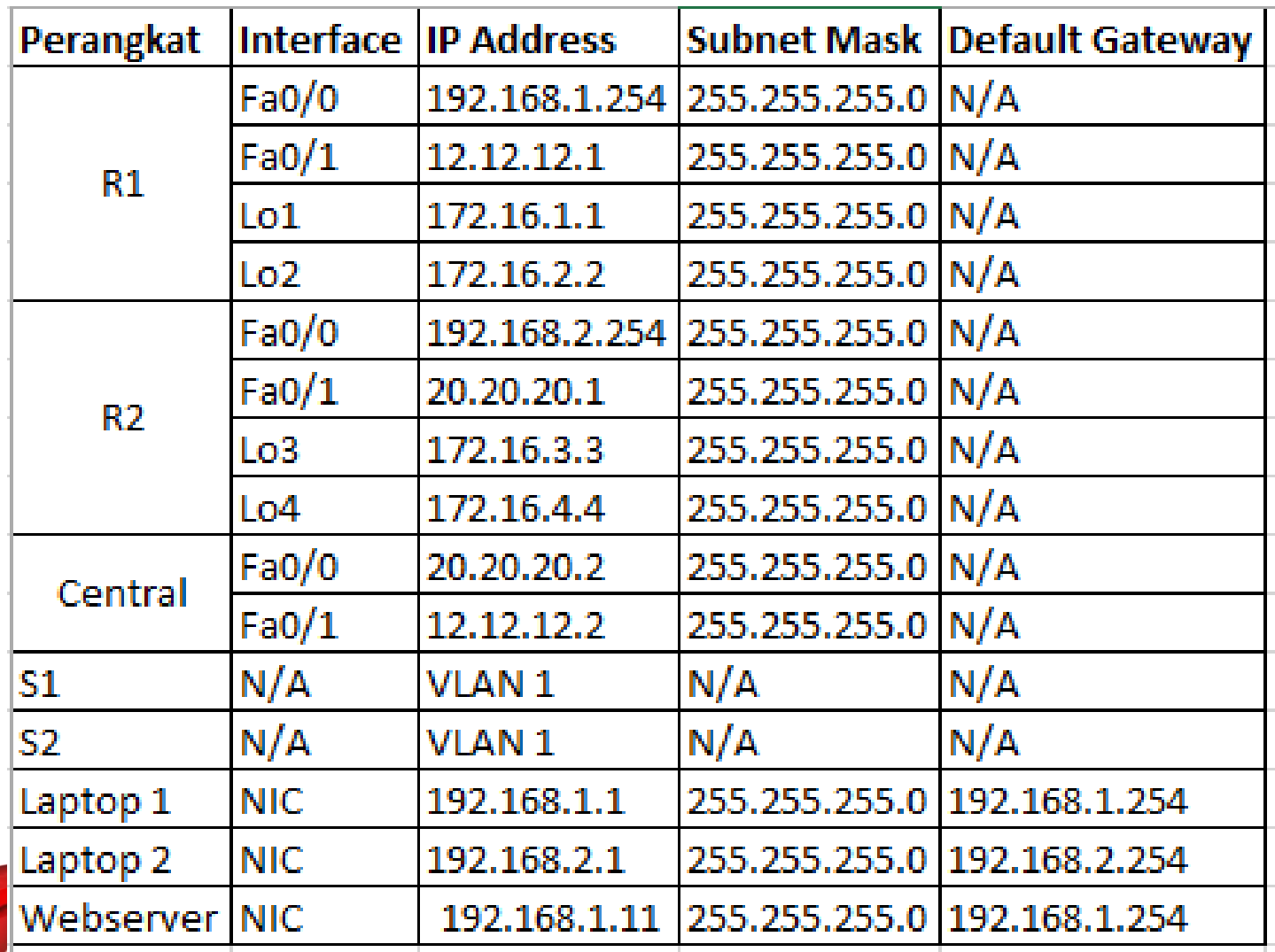

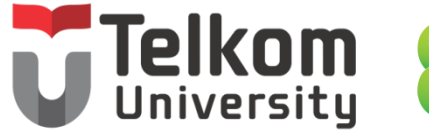

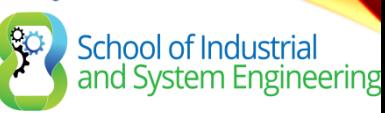

# LANGKAH-LANGKAH

- Setting OSPF Area 0 terlebih dahulu topologi
- Buat rule ACL extended seperti dibawah ini:
	- Allow host 192.168.2.1 mengakses service SSH R1
	- Allow network R2 mengakses service HTTP ke mana saja
	- Deny semua trafik lainnya

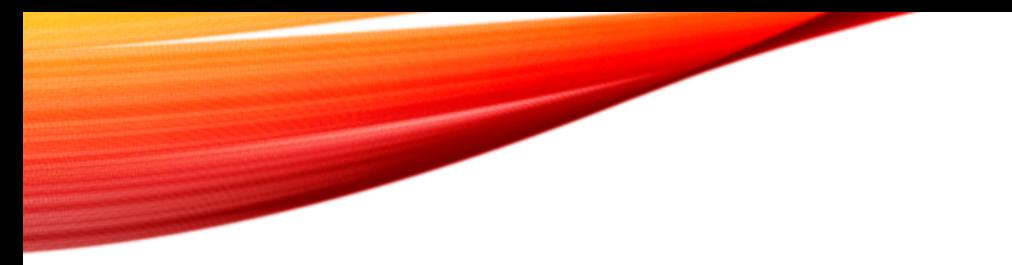

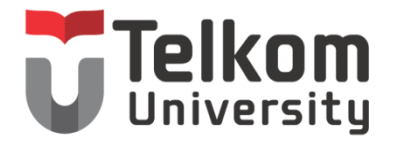

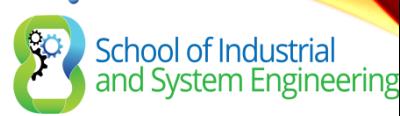

# WHAT PURPOSE OF ACLS ?

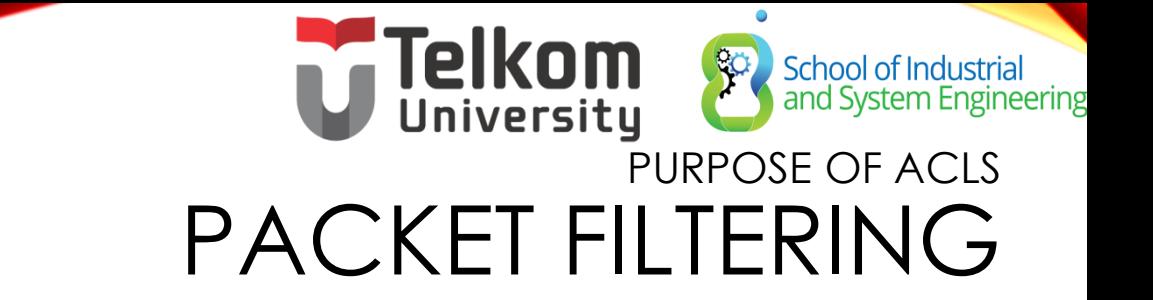

- Packet filtering, sometimes called static packet filtering, controls access to a network by analyzing the incoming and outgoing packets and passing or dropping them based on given criteria, such as the source IP address, destination IP addresses, and the protocol carried within the packet.
- An ACL is a sequential list of permit or deny statements, known as access control entries (ACEs).

# **PURPOSE OF ACLS** PACKET FILTERING (CONT.)

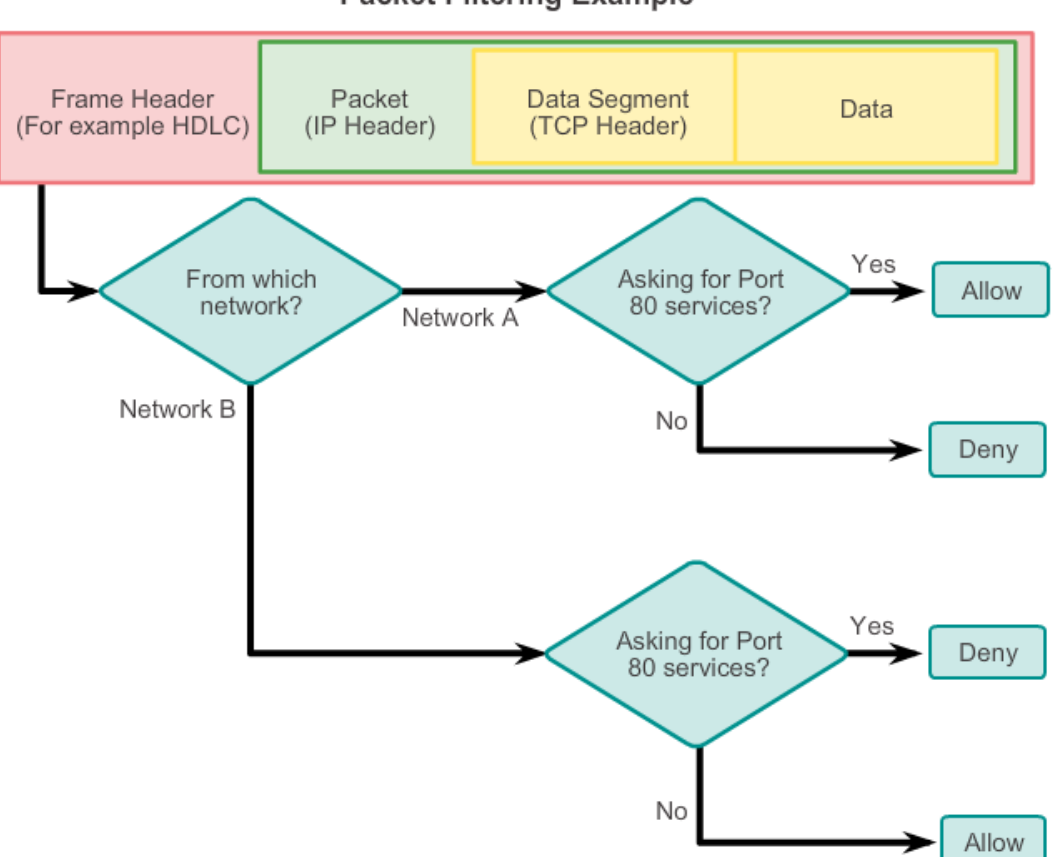

**Packet Filtering Example** 

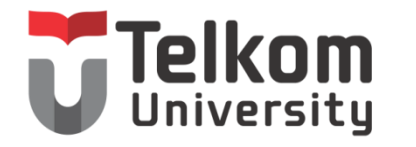

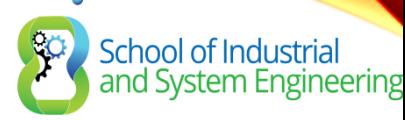

# ACLS TYPES

- Standard ACL  $s \rightarrow$  It's the only source address
- Extended ACLs  $\rightarrow$  Source address, destination address, Field protocol, header network, port etc.

## STANDARD VERSUS EXTENDED IPV4 ACLS School of Industrial<br>and System Engineering TYPES OF CISCO IPV4 ACLS

### Standard ACLs

access-list 10 permit 192.168.30.0 0.0.0.255

Standard ACLs filter IP packets based on the source address only.

access-list 103 permit tcp 192.168.30.0 0.0.0.255 any eq 80

Extended ACLs filter IP packets based on several attributes, including the following:

- Source and destination IP addresses
- Source and destination TCP and UDP ports
- Protocol type/ Protocol number (example: IP, ICP, UDP, TCP, etc.)

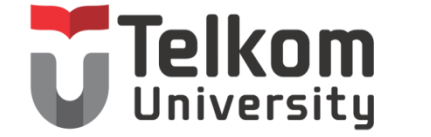

School of Industrial<br>and System Engineering

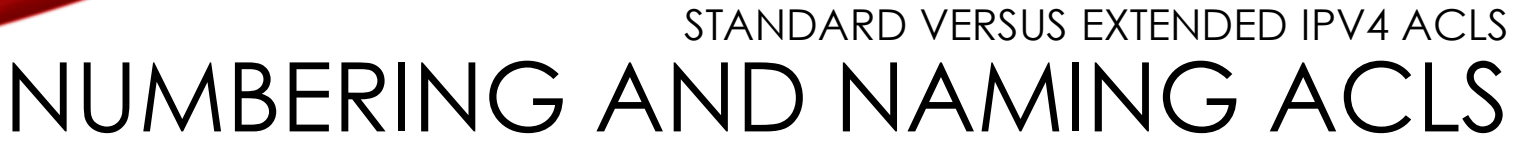

### **Numbered ACL:**

You assign a number based on which protocol you want filtered:

- (1 to 99) and (1300 and 1999): Standard IP ACL
- (100 to 199) and (2000 to 2699): Extended IP ACL

### **Named ACL:**

You assign a name by providing the name of the ACL:

- Names can contain alphanumeric characters.
- It is suggested that the name be written in CAPITAL LETTERS.
- Names cannot contain spaces or punctuation.
- You can add or delete entries within the ACL.

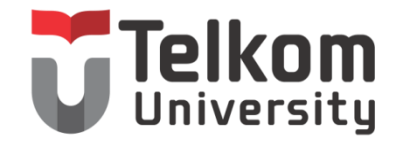

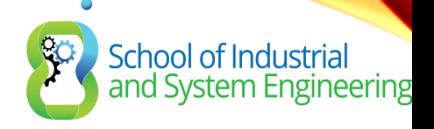

## TRAFFIC ACL TYPES

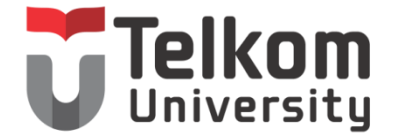

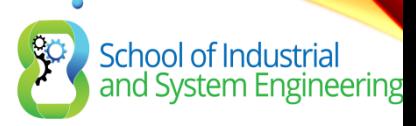

PURPOSE OF ACLS ACL OPERATION

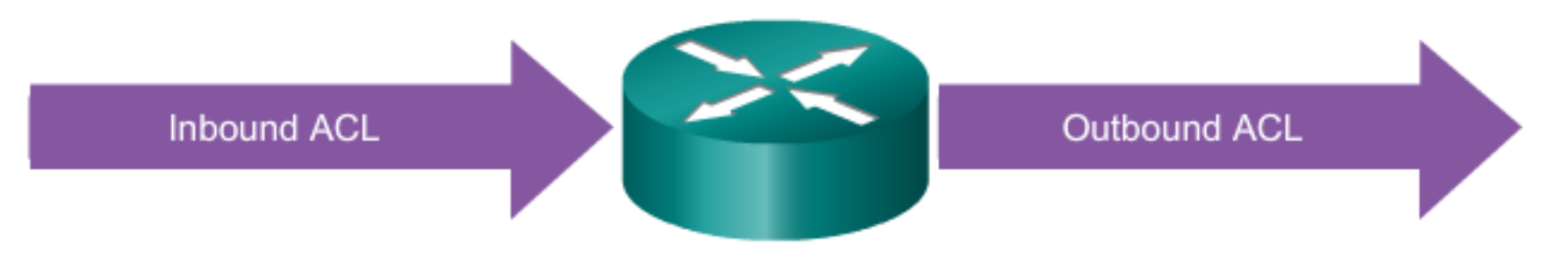

An inbound ACL filters packets coming into a specific interface and before they are routed to the outbound interface.

An outbound ACL filters packets after being routed, regardless of the inbound interface.

The last statement of an ACL is always an implicit deny. This statement is automatically inserted at the end of each ACL even though it is not physically present. The implicit deny blocks all traffic. Because of this implicit deny, an ACL that does not have at least one permit statement will block all traffic.

## School of Industrial<br>and System Engineering **ARD MASKS IN ACLS** INTRODUCING ACL WILDCARD MASKING

Wildcard masks and subnet masks differ in the way they match binary 1s and 0s. Wildcard masks use the following rules to match binary 1s and 0s:

- Wildcard mask bit 0 Match the corresponding bit value in the address.
- Wildcard mask bit 1 Ignore the corresponding bit value in the address.

Wildcard masks are often referred to as an inverse mask. The reason is that, unlike a subnet mask in which binary 1 is equal to a match and binary 0 is not a match, in a wildcard mask the reverse is true.

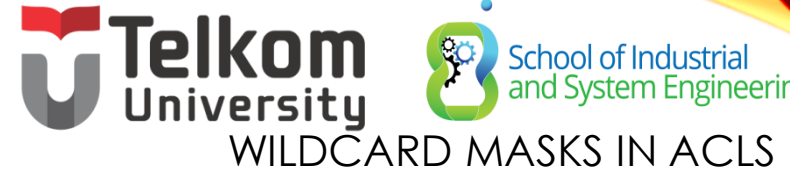

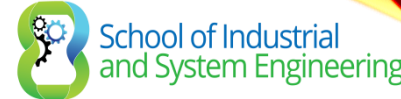

## WILDCARD MASK EXAMPLES: HOSTS / SUBNETS

#### Example 1

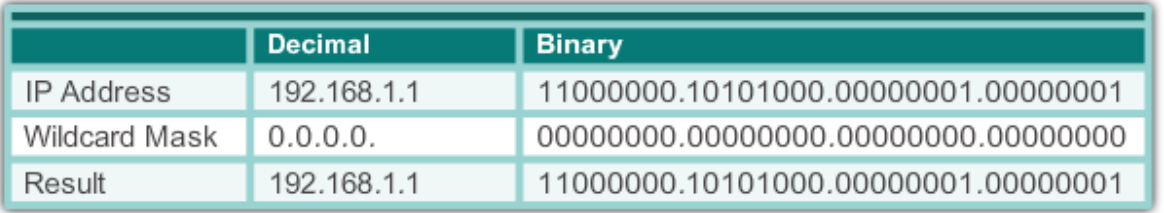

#### Example 2

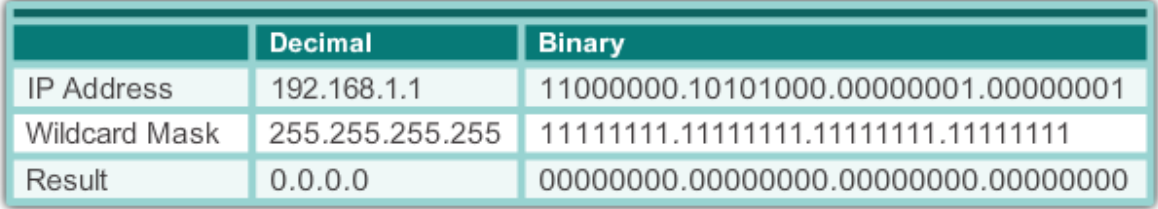

#### Example 3

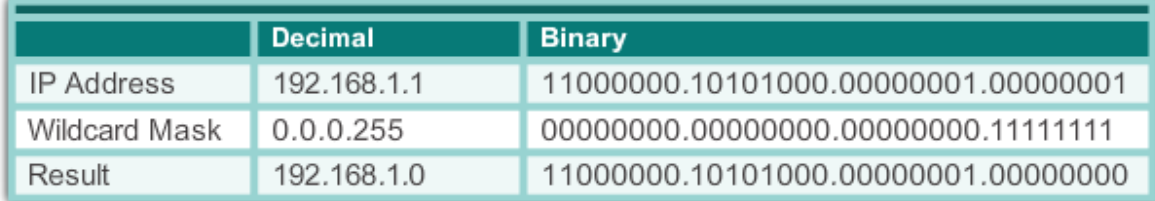

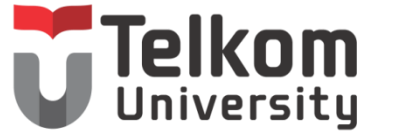

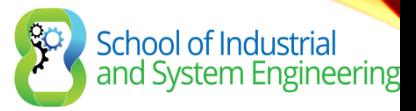

### WILDCARD MASKS IN ACLS WILDCARD MASK EXAMPLES: MATCH RANGES

#### Example 1

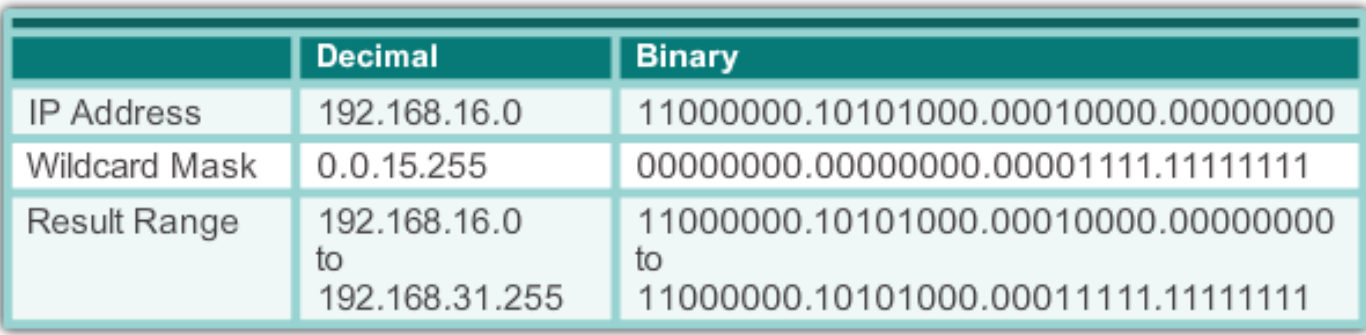

### Example 2

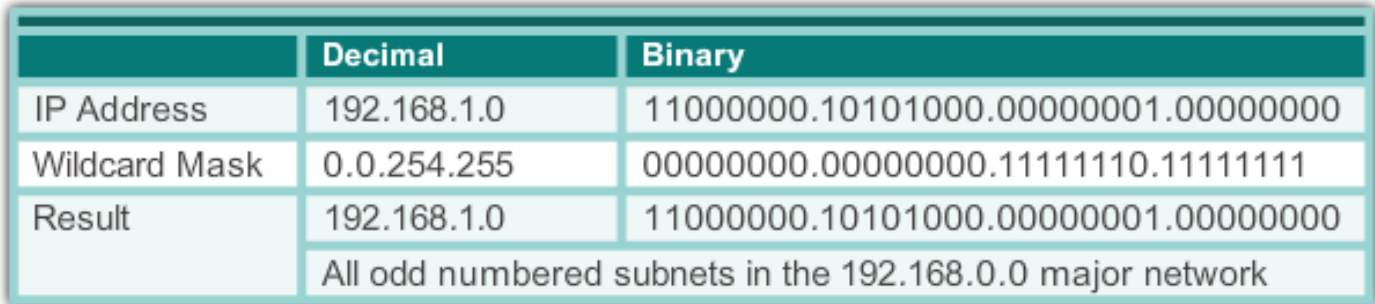

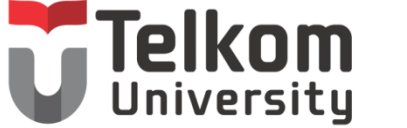

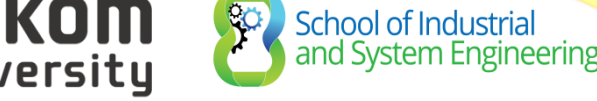

### WILDCARD MASKS IN ACLS CALCULATING THE WILDCARD MASK

Calculating wildcard masks can be challenging. One shortcut method is to subtract the subnet mask from 255.255.255.255.

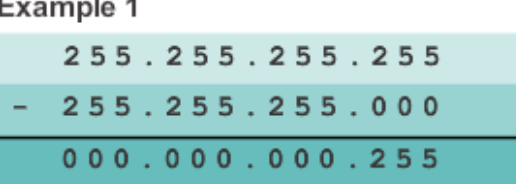

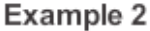

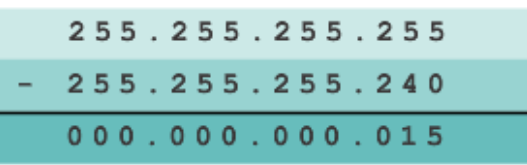

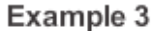

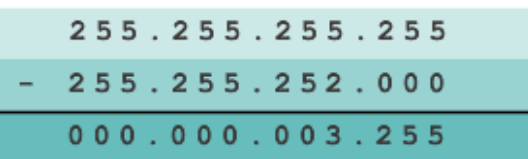

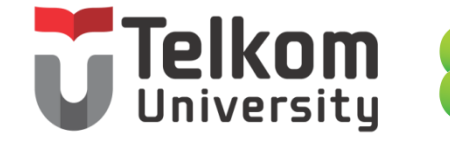

School of Industrial<br>and System Engineering

### WILDCARD MASKS IN ACLS WILDCARD MASK KEYWORDS

#### Example 1

- \* 192.168.10.10 0.0.0.0 matches all of the address bits
- Abbreviate this wildcard mask using the IP address preceded by the keyword host (host  $192.168.10.10)$

**Wildcard Mask:** 

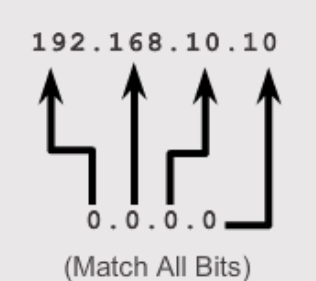

#### Example 2

- $0.0.0.0255.255.255.255$ ignores all address bits
- Abbreviate expression with the keyword any

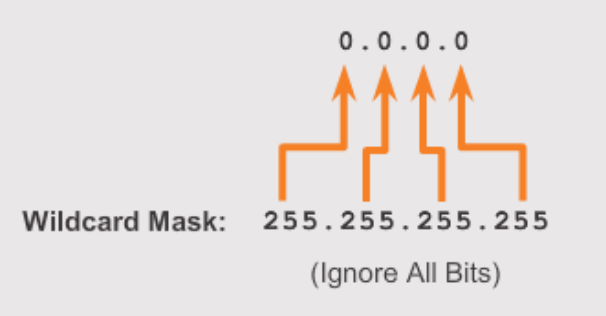

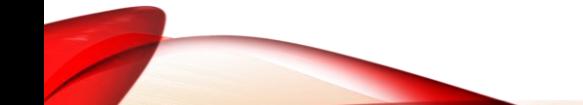

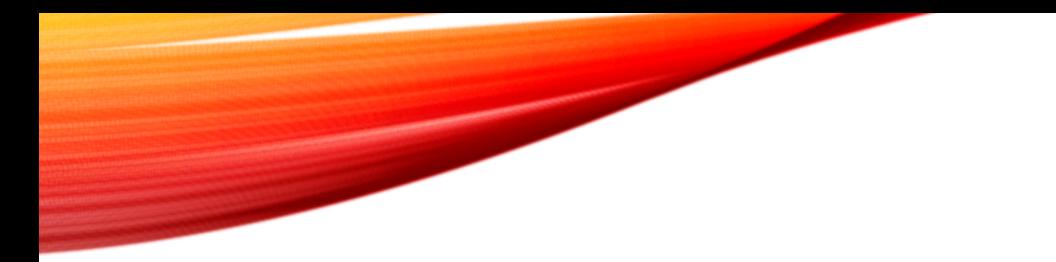

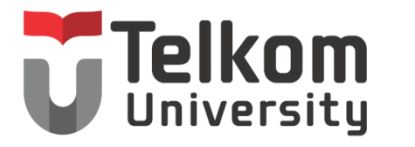

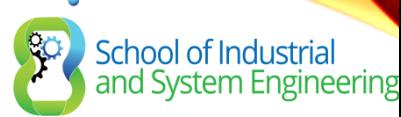

# LET'S TRY TO CONFIGURATION

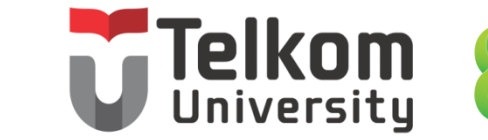

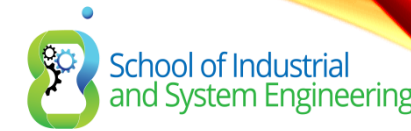

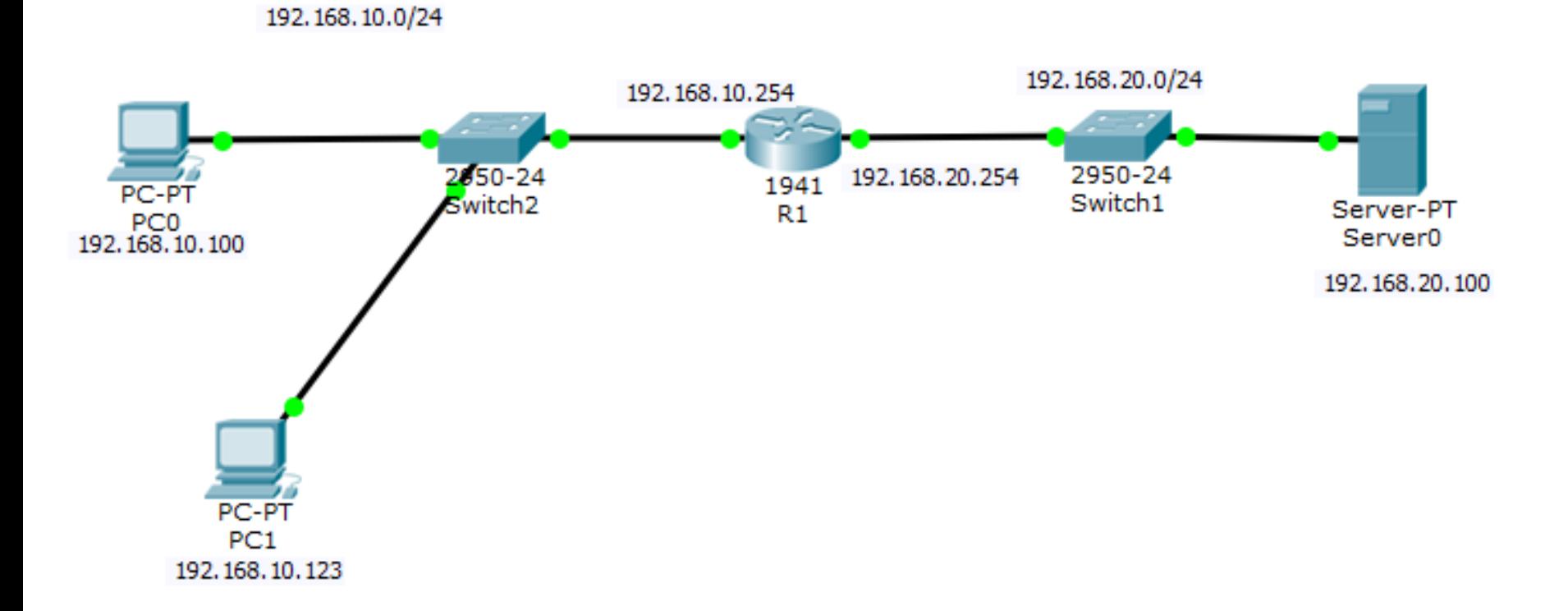

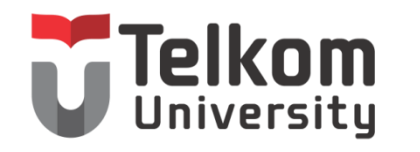

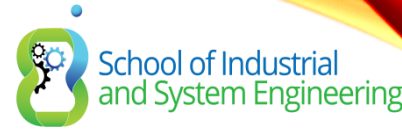

## SI-37-05

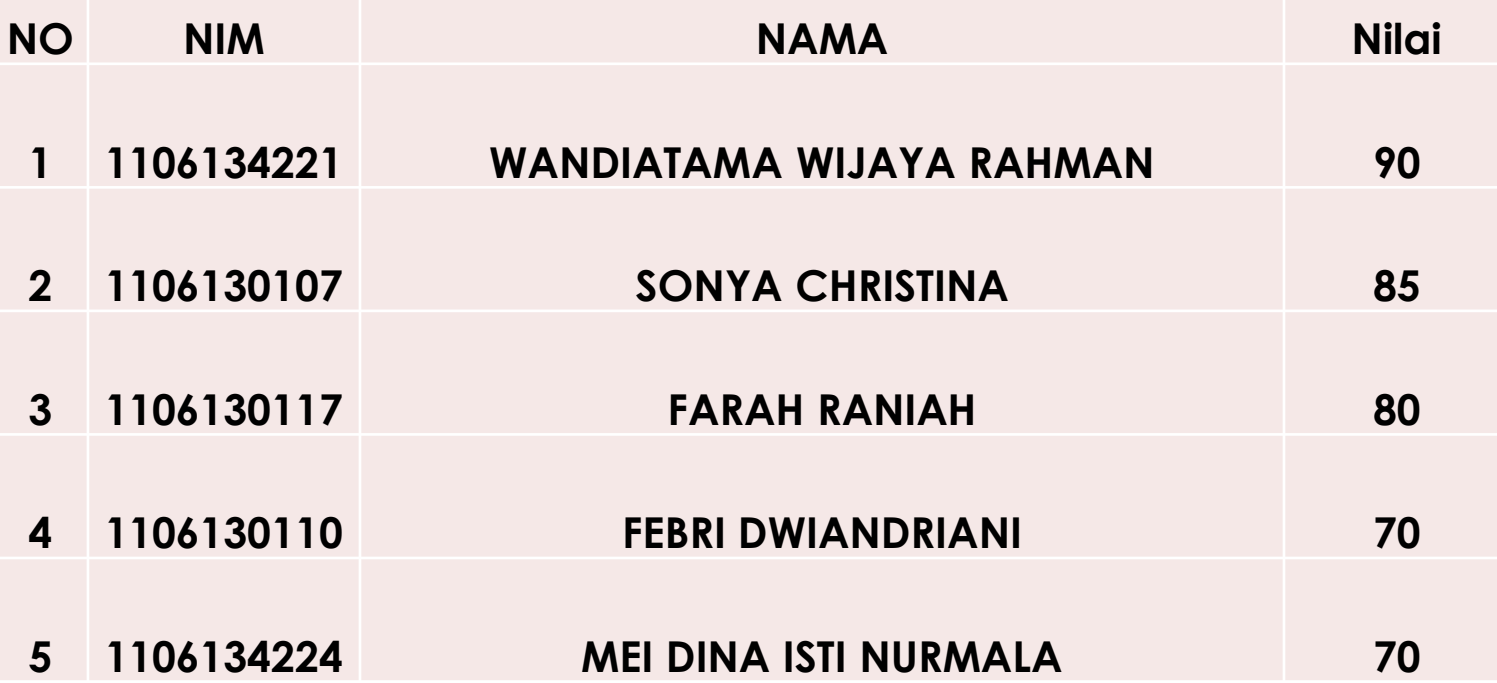

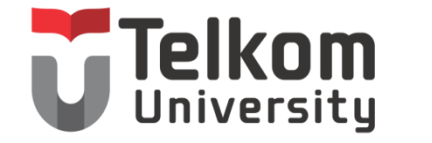

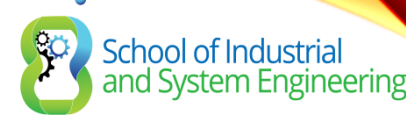

SI-37-06

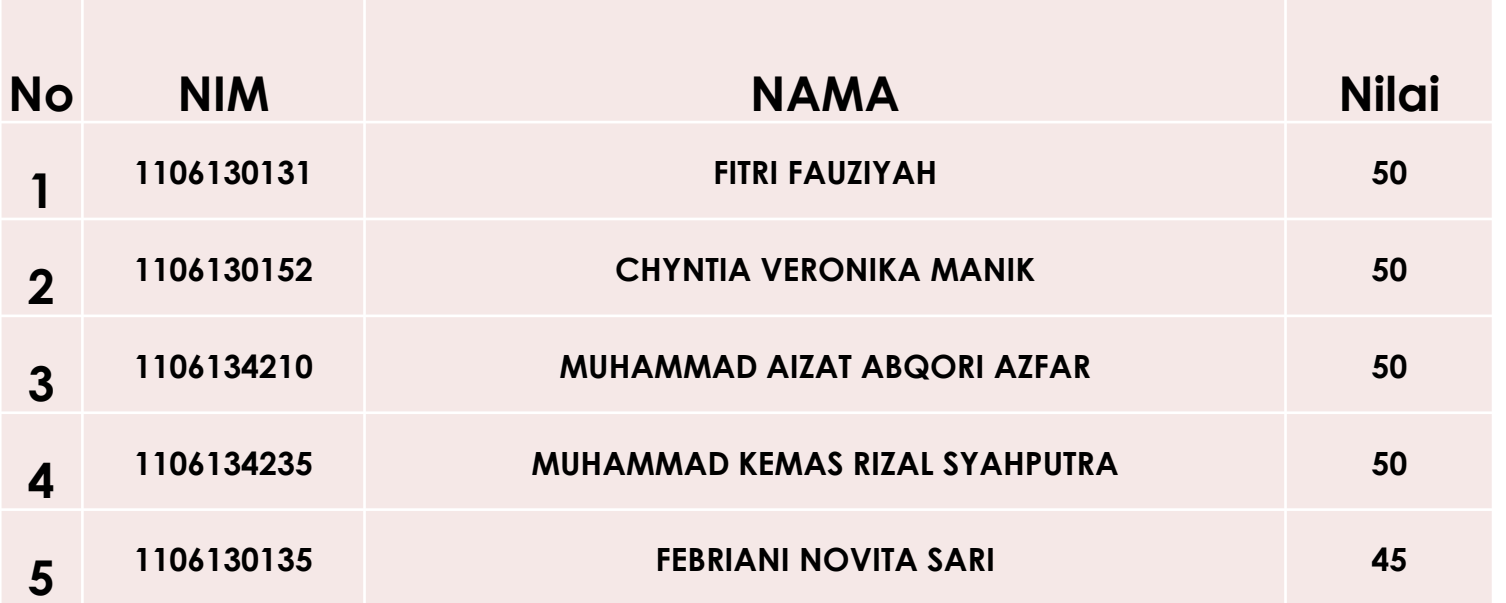

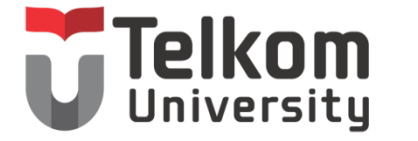

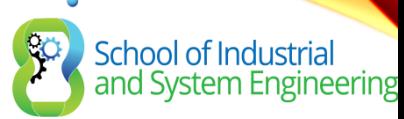

### WILDCARD MASKS IN ACLS EXAMPLES WILDCARD MASK KEYWORDS

Example 1:

R1(config)#access-list 1 permit 0.0.0.0 255.255.255.255 R1(config) #access-list 1 permit any

Example 2:

```
R1(config)#access-list 1 permit 192.168.10.10 0.0.0.0
R1(config)#access-list 1 permit host 192.168.10.10
```
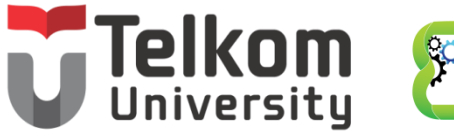

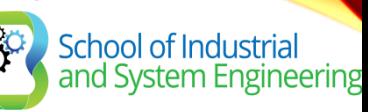

## GUIDELINES FOR ACL CREATION GENERAL GUIDELINES FOR CREATING ACLS

- Use ACLs in firewall routers positioned between your internal network and an external network such as the Internet.
- Use ACLs on a router positioned between two parts of your network to control traffic entering or exiting a specific part of your internal network.
- Configure ACLs on border routers, that is routers situated at the edges of your networks.
- Configure ACLs for each network protocol configured on the border router interfaces.

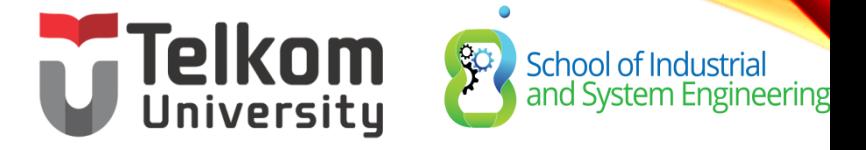

GUIDELINES FOR ACL CREATION GENERAL GUIDELINES FOR CREATING ACLS (CONT.)

The Three Ps

- One ACL per protocol To control traffic flow on an interface, an ACL must be defined for each protocol enabled on the interface.
- One ACL per direction ACLs control traffic in one direction at a time on an interface. Two separate ACLs must be created to control inbound and outbound traffic.
- One ACL per interface ACLs control traffic for an interface, for example, GigabitEthernet 0/0.
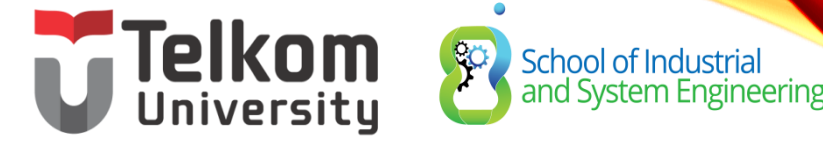

### GUIDELINES FOR ACL CREATION ACL BEST PRACTICES

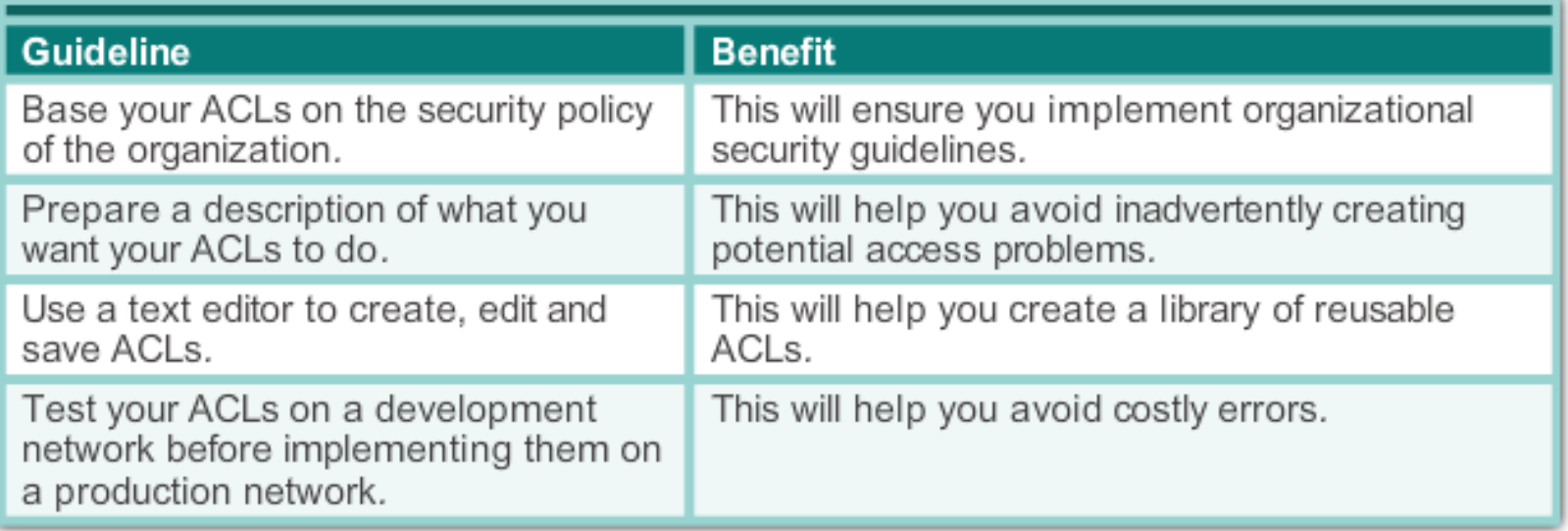

### School of Industrial<br>and System Engineering GUIDELINES FOR ACL PLACEMENT WHERE TO PLACE ACLS

Every ACL should be placed where it has the greatest impact on efficiency. The basic rules are:

- Extended ACLs Locate extended ACLs as close as possible to the source of the traffic to be filtered.
- Standard ACLs Because standard ACLs do not specify destination addresses, place them as close to the destination as possible.

Placement of the ACL and therefore the type of ACL used may also depend on: the extent of the network administrator's control, bandwidth of the networks involved, and ease of configuration.

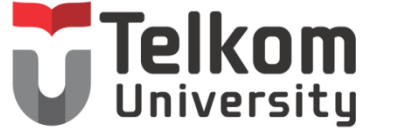

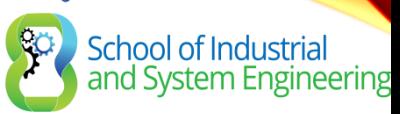

#### GUIDELINES FOR ACL PLACEMENT STANDARD ACL PLACEMENT

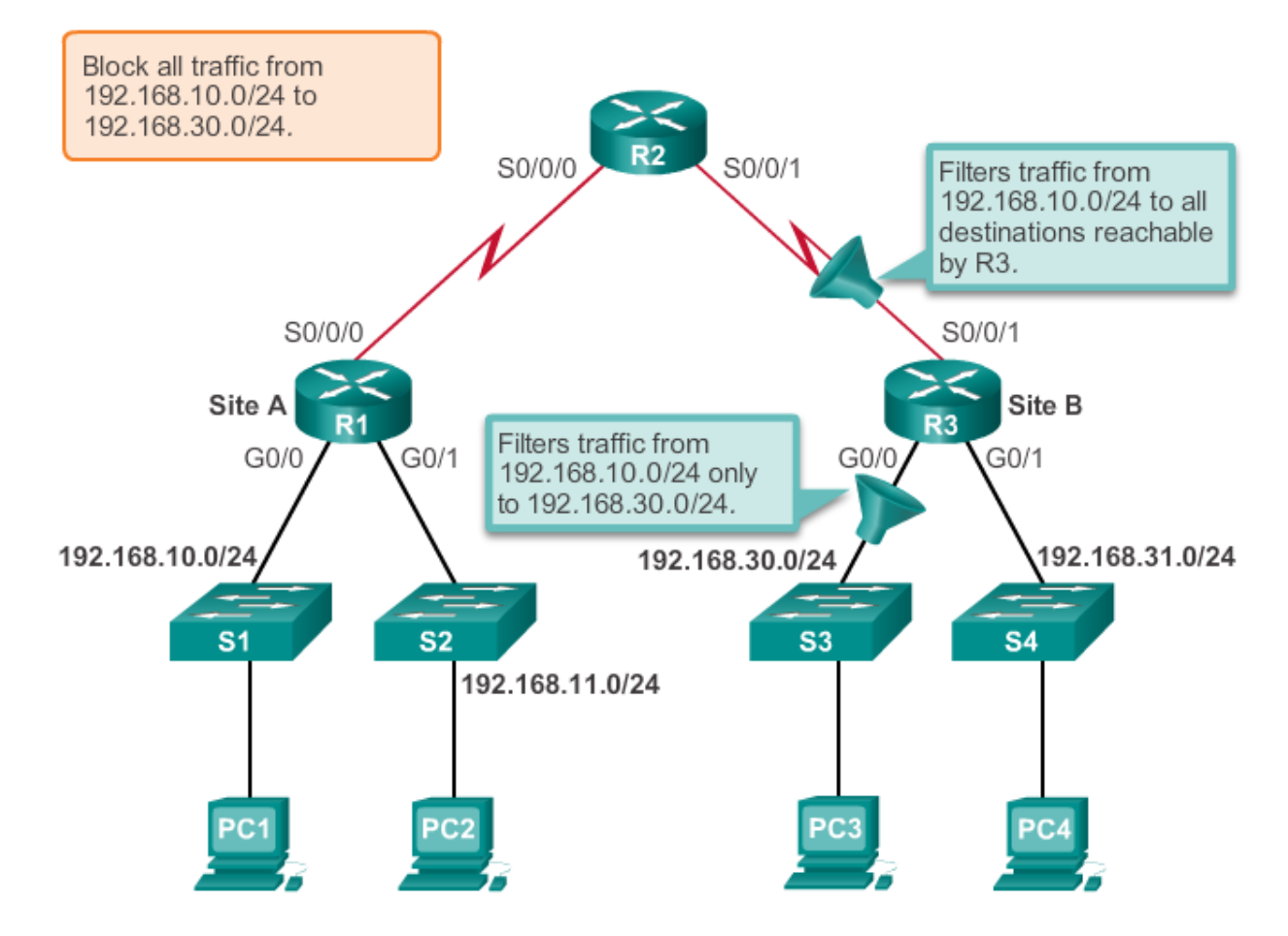

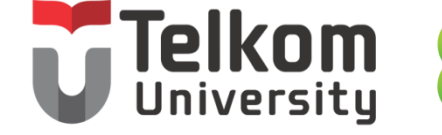

School of Industrial<br>and System Engineering

#### GUIDELINES FOR ACL PLACEMENT EXTENDED ACL PLACEMENT

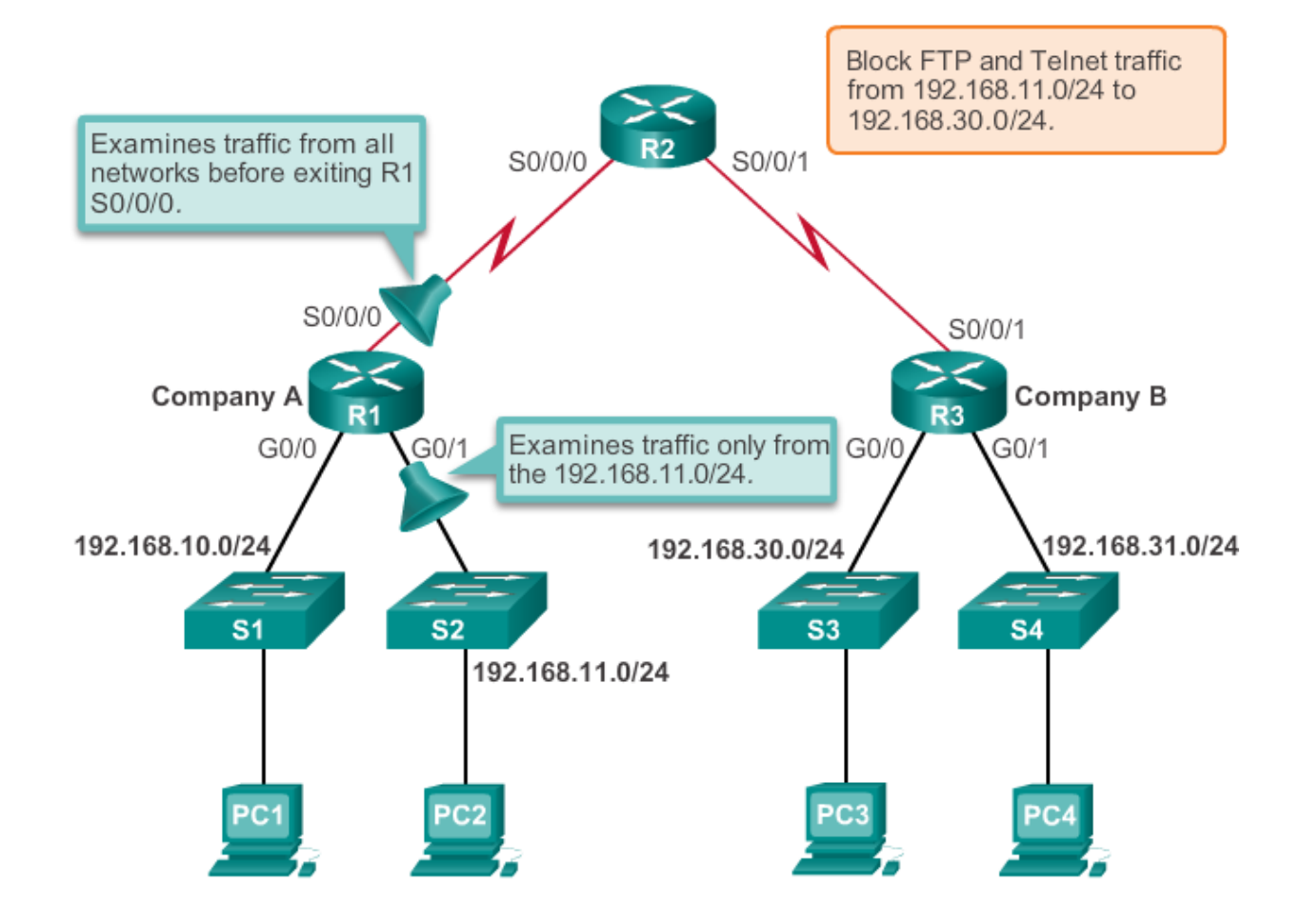

# **Telkom**<br>CONFIGURE STANDARD IPV4 ACLS School of Industrial<br>and System Engineering ENTERING CRITERIA STATEMENTS

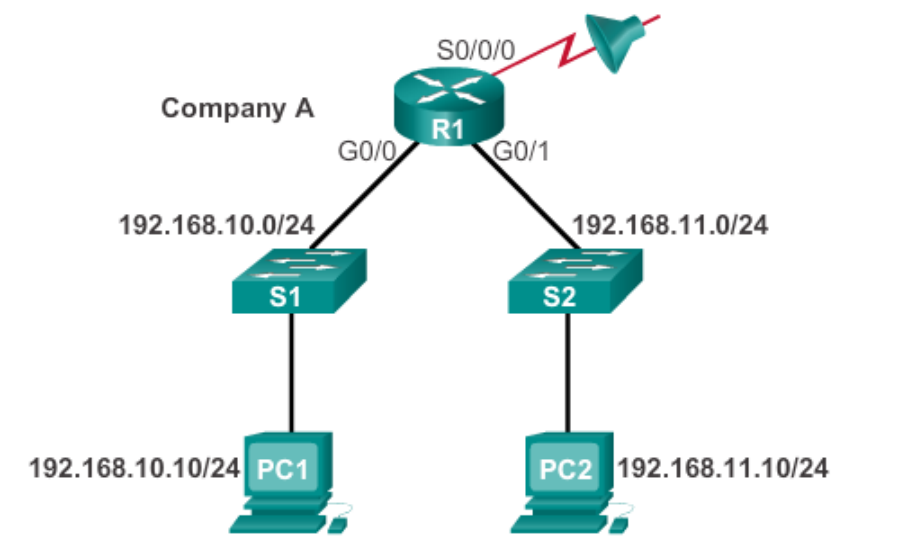

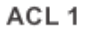

R1(config)#access-list 1 permit ip 192.168.10.0 0.0.0.255

#### ACL<sub>2</sub>

```
R1(config)#access-list 2 permit ip 192.168.10.0 0.0.0.255
R1(config)#access-list 2 deny any
```
# **CONFIGURE STANDARD IPV4 ACLS** CONFIGURING A STANDARD ACL

School of Industrial<br>and System Engineering

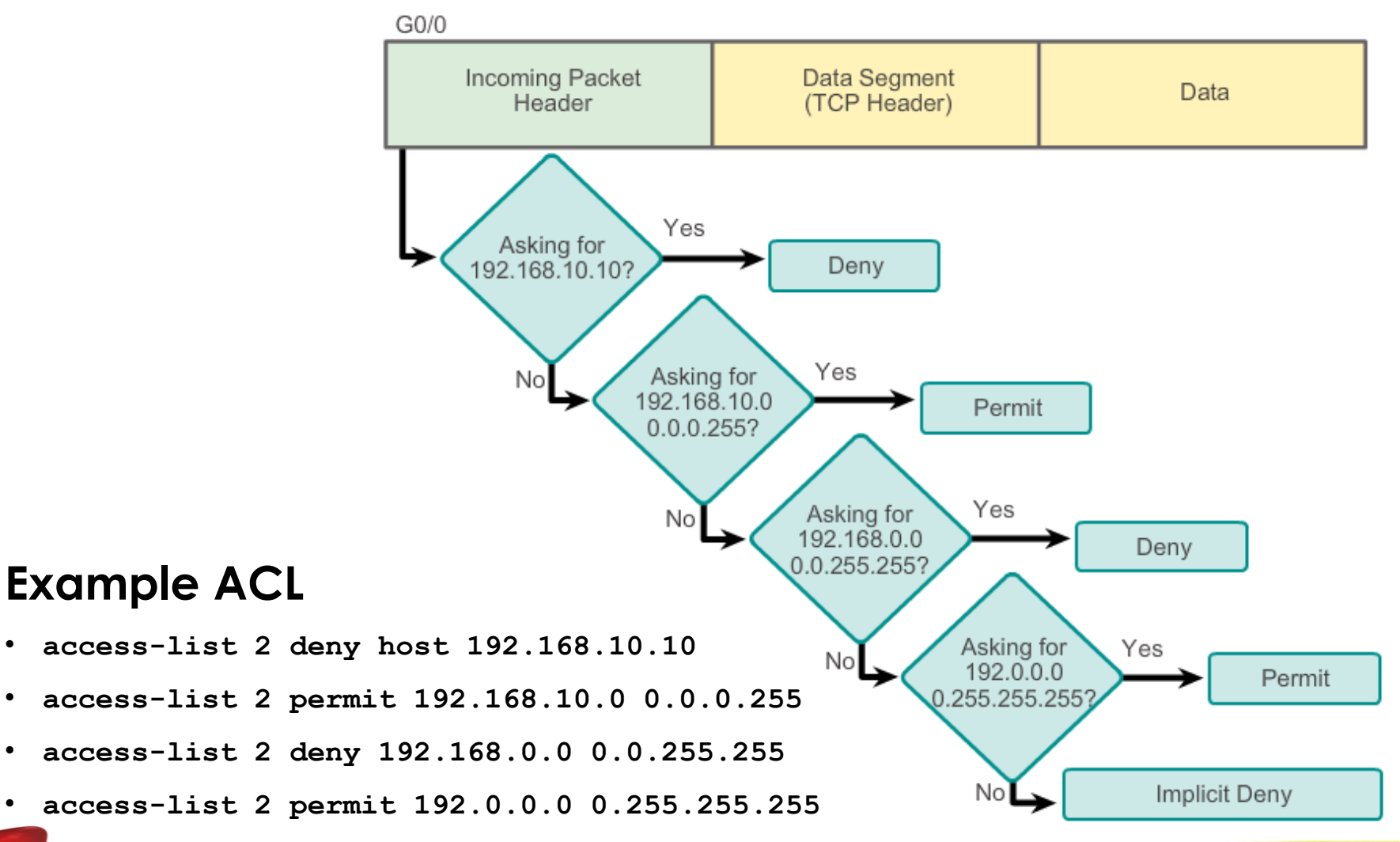

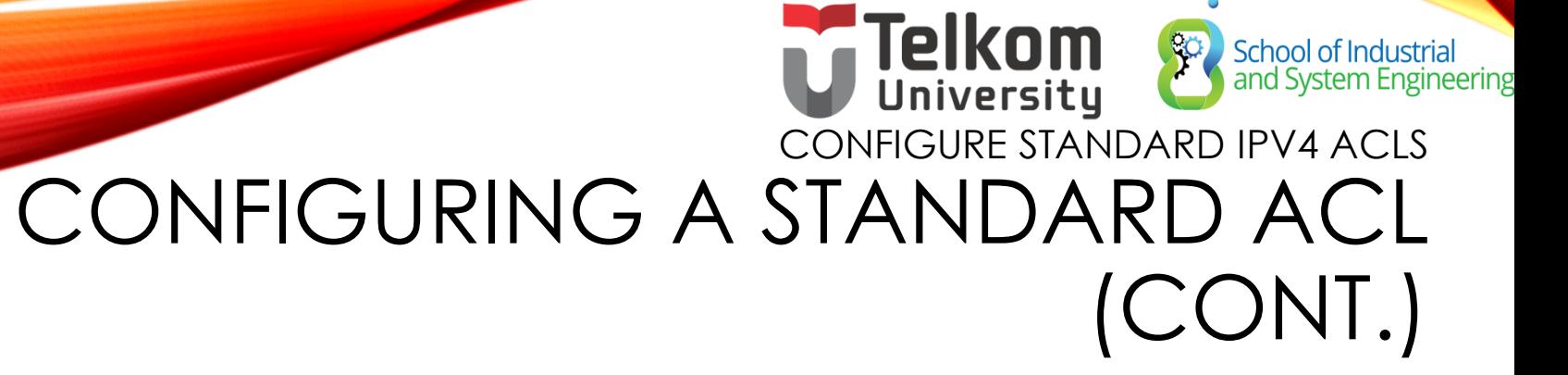

The full syntax of the standard ACL command is as follows:

•Router(config)# **access-list** *access-list-number* **deny permit remark** *source* [ *source-wildcard* ] [ **log** ]

To remove the ACL, the global configuration **no access-list** command is used.

The **remark** keyword is used for documentation and makes access lists a great deal easier to understand.

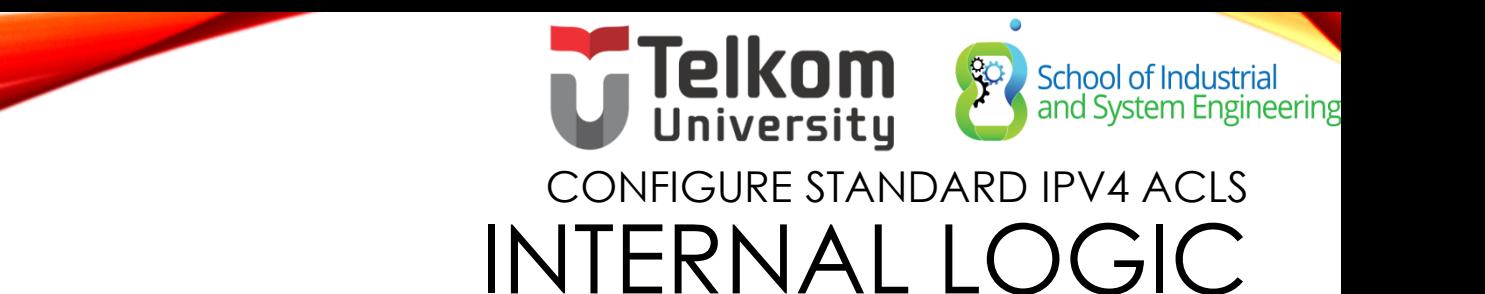

• Cisco IOS applies an internal logic when accepting and processing standard access list statements. As discussed previously, access list statements are processed sequentially. Therefore, the order in which statements are entered is important.

 $R1$ (config) #access-list 3 deny 192.168.10.0 0.0.0.255 R1(config)#access-list 3 permit host 192.168.10.10 % Access rule can't be configured at higher sequence num as it is part of the existing rule at sequence num 10  $R1$  (config)  $#$ 

ACL 3: Host statement conflicts with previous range statement.

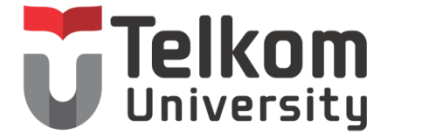

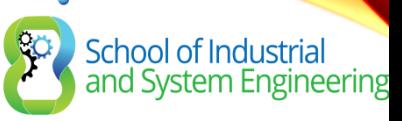

## CONFIGURE STANDARD IPV4 ACLS APPLYING STANDARD ACLS TO INTERFACES

After a standard ACL is configured, it is linked to an interface using the **ip access-group** command in interface configuration mode:

Router(config-if)# **ip access-group** { *accesslist-number* | *access-list-name* } { **in** | **out** }

To remove an ACL from an interface, first enter the **no ip access-group** command on the interface, and then enter the global **no access-list** command to remove the entire ACL.

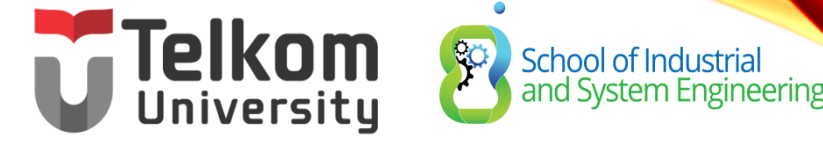

#### CONFIGURE STANDARD IPV4 ACLS APPLYING STANDARD ACLS TO INTERFACES  $(CONT.)$

Deny a Specific Host

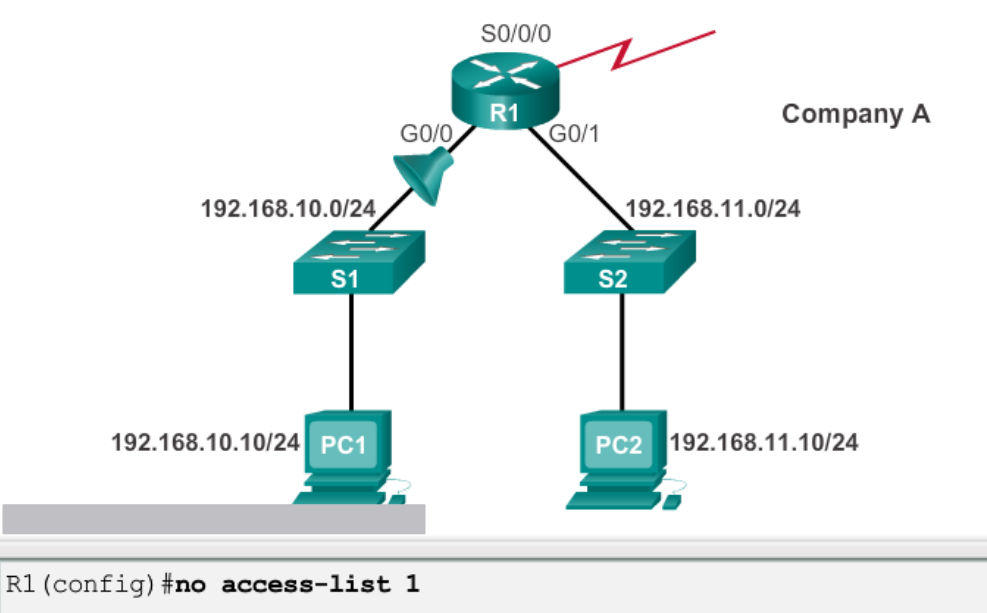

- R1(config)#access-list 1 deny host 192.168.10.10
- R1(config)#access-list 1 permit any
- R1(config)#interface g0/0
- R1(config-if)#ip access-group 1 in

## **Telkom**<br>CONFIGURE STARDARD IPV4 ACLS School of Industrial<br>A and System Engineering CREATING NAMED STANDARD ACLS

Router (config)#ip access-list [standard | extended ] name

Alphanumeric name string must be unique and cannot begin with a number.

Router (config-std-nacl) # [permit | deny | remark] {source [source- wildcard]} [log]

Router (config-if)#ip access-group name [in | out]

Activates the named IP ACL on an inteface.

# **Telkom**<br> **Example 19 School of Industrial**<br>
CONFIGURE STANDARD IPV4 ACLS **COMMENTING ACLS**

Example 1: Commenting a numbered ACL

```
R1(config)#access-list 1 remark Do not allow Guest workstation
through
R1(config)#access-list 1 deny host 192.168.10.10
R1(config)#access-list 1 remark Allow devices from all other
192.168.x.x subnets
R1(config)#access-list 1 permit 192.168.0.0 0.0.255.255
R1(config)#interface s0/0/0
R1(config-if)#ip access-group 1 out
R1 (config-if) #
```
Example 2: Commenting a named ACL

```
R1(config)#ip access-list standard NO ACCESS
R1(config-std-nacl)#remark Do not allow access from Lab
workstation
R1(config-std-nacl)#deny host 192.168.11.10
R1(config-std-nacl)#remark Allow access from all other networks
R1(config-std-nacl)#permit any
R1(config-std-nacl)#interface GO/O
R1(config-if)#ip access-group NO ACCESS out
RI(config-if)#
```
# Telkom School of Industriand System Engin **School of Industrial**<br>and System Engineering **EDITING STANDARD NUMBERED ACLS**

**Editing Numbered ACLs Using a Text Editor** 

Configuration

R1(config)#access-list 1 deny host 192.168.10.99 R1(config)#access-list 1 permit 192.168.0.0 0.0.255.255

R1#show running-config | include access-list 1 access-list 1 deny host 192.168.10.99 Step 1 access-list 1 permit 192.168.0.0 0.0.255.255

<Text editor>

Step 2 access-list 1 deny host 192.168.10.10 access-list 1 permit 192.168.0.0 0.0.255.255

R1#config t Enter configuration commands, one per line. End with CNTL/Z. Step 3 R1(config)#no access-list 1 R1(config)#access-list 1 deny host 192.168.10.10 R1(config)#access-list 1 permit 192.168.0.0 0.0.255.255

Step  $4$ 

 $R1#$ show running-config | include access-list 1 access-list 1 deny host 192.168.10.10

access-list 1 permit 192.168.0.0 0.0.255.255

# EDITING STANDARD NUMRERE eering (CONT.)

#### **Editing Numbered ACLs Using Sequence Numbers**

Configuration

R1(config)#access-list 1 deny host 192.168.10.99 R1(config)#access-list 1 permit 192.168.0.0 0.0.255.255

#### R1#show access-lists 1 Standard IP access list 1

Step 1

10 deny 192.168.10.99 20 permit 192.168.0.0, wildcard bits 0.0.255.255  $R1#$ 

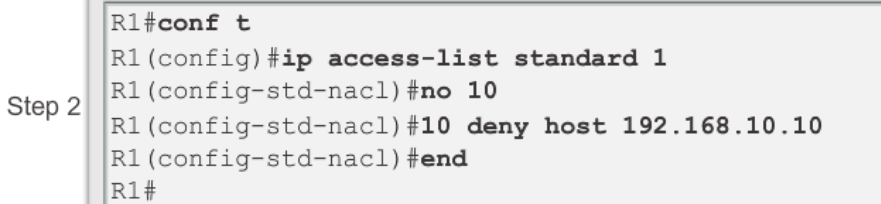

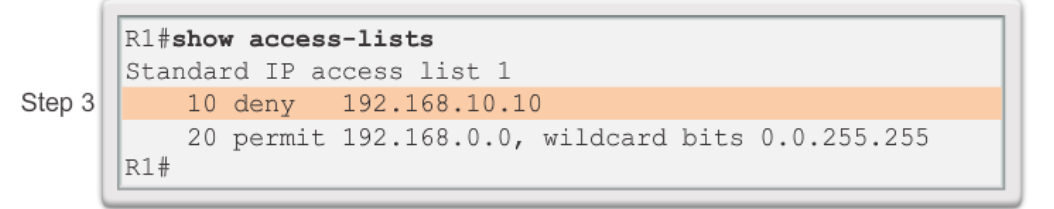

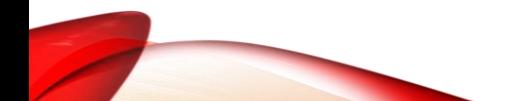

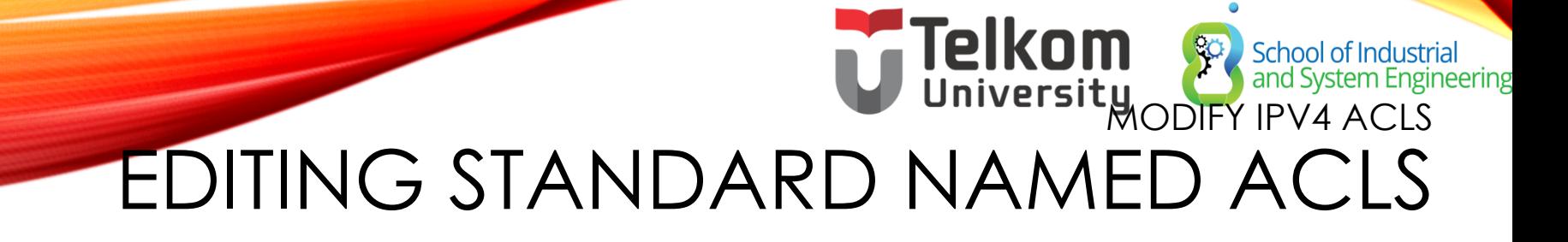

Adding a Line to a Named ACL

```
R1#show access-lists
Standard IP access list NO ACCESS
    10 deny 192.168.11.10
    20 permit 192.168.11.0, wildcard bits 0.0.0.255
R1#conf t
Enter configuration commands, one per line. End with
CNTL/Z.R1(config)#ip access-list standard NO ACCESS
R1(config-std-nacl)#15 deny host 192.168.11.11
R1(config-std-nacl)#end
R1#show access-lists
Standard IP access list NO ACCESS
   10 deny 192.168.11.10
   15 deny 192.168.11.11
    20 permit 192.168.11.0, wildcard bits 0.0.0.255
R1#
```
Note: The no sequence-numbernamed-ACL command is used to delete individual statements.

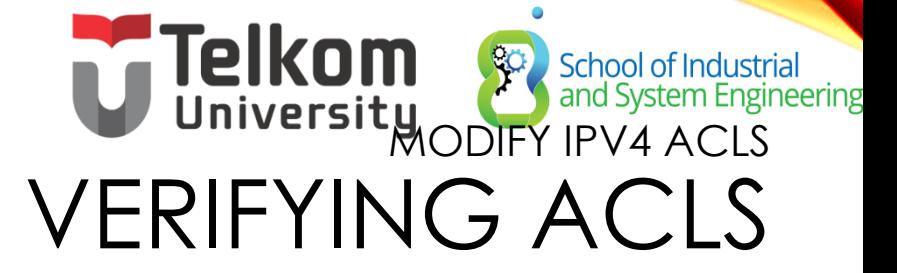

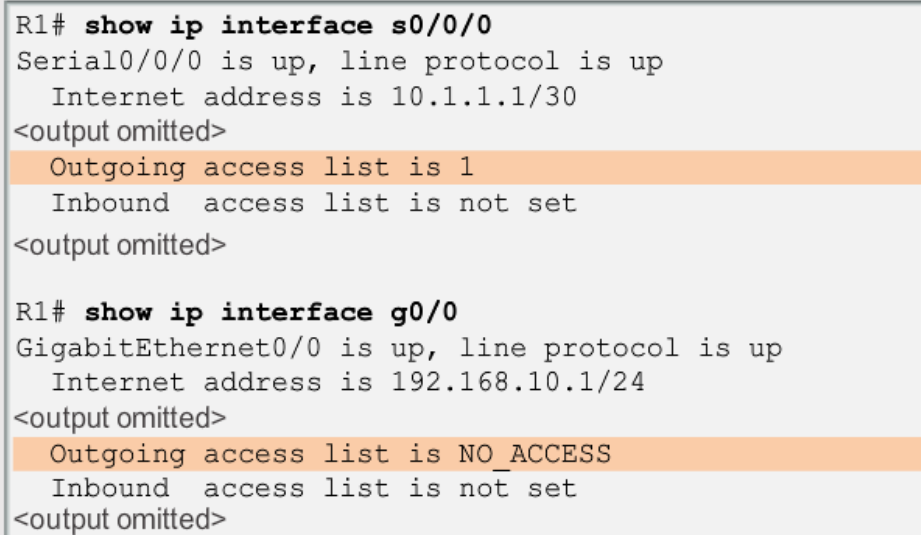

```
R1# show access-lists
Standard IP access list 1
    10 deny 192.168.10.10
    20 permit 192.168.0.0, wildcard bits 0.0.255.255
Standard IP access list NO ACCESS
    15 deny 192.168.11.11
    10 deny 192.168.11.10
    20 permit 192.168.11.0, wildcard bits 0.0.0.255
R1#
```
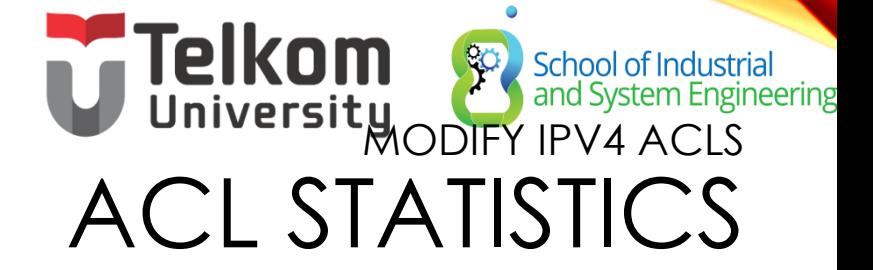

```
R1#show access-lists
Standard IP access list 1
   10 deny 192.168.10.10 (4 match (es))
    20 permit 192.168.0.0, wildcard bits 0.0.255.255
Standard IP access list NO ACCESS
   15 deny 192.168.11.11
   10 deny 192.168.11.10 (4 match (es))
   20 permit 192.168.11.0, wildcard bits 0.0.0.255
R1#
```
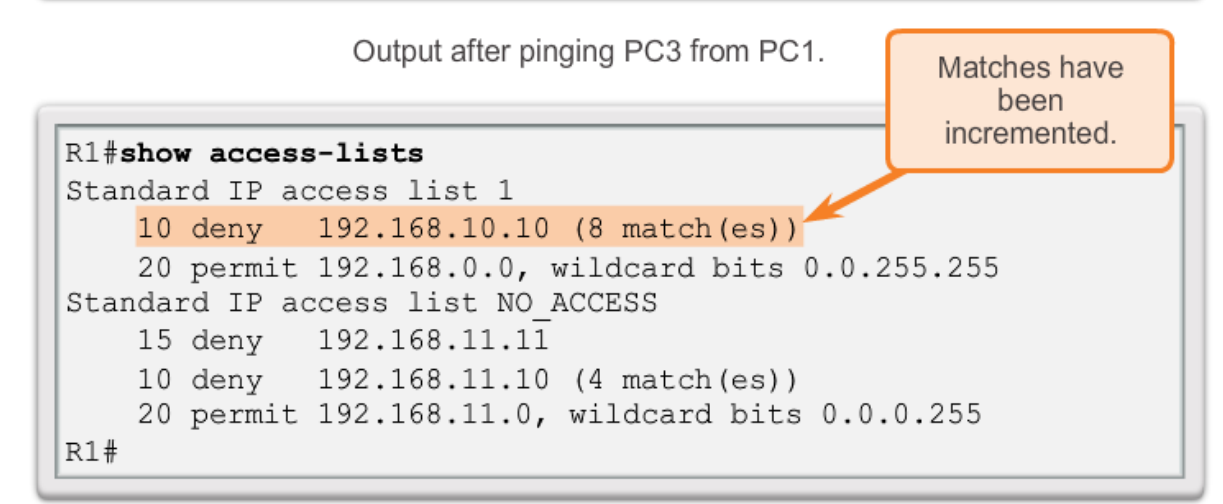

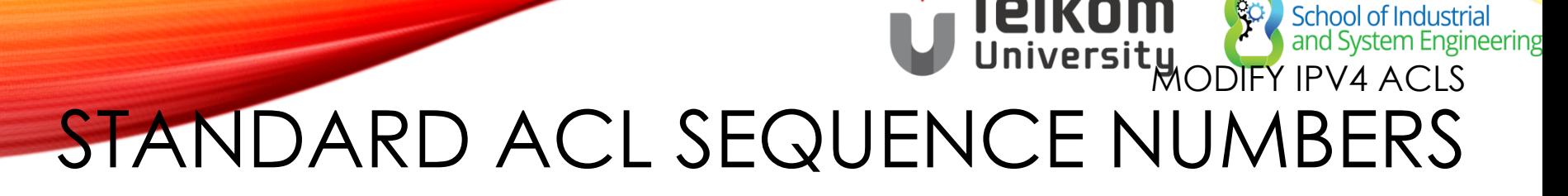

- Another part of the IOS internal logic involves the internal sequencing of standard ACL statements. Range statements that deny three networks are configured first followed by five host statements. The host statements are all valid statements because their host IP addresses are not part of the previously entered range statements.
- The host statements are listed first by the show command, but not necessarily in the order that they were entered. The IOS puts host statements in an order using a special hashing function. The resulting order optimizes the search for a host ACL entry.

#### **Telko** SECURING VTY PORTS WITH ASSIMULAR **CONFIGURING A STANDARD ACL TO SECURE A V** PORT

Filtering Telnet or SSH traffic is typically considered an extended IP ACL function because it filters a higher level protocol. However, because the **access-class** command is used to filter incoming or outgoing Telnet/SSH sessions by source address, a standard ACL can be used.

Router(config-line)# **access-class** *access-listnumber* { **in** [ **vrf-also** ] | **out** }

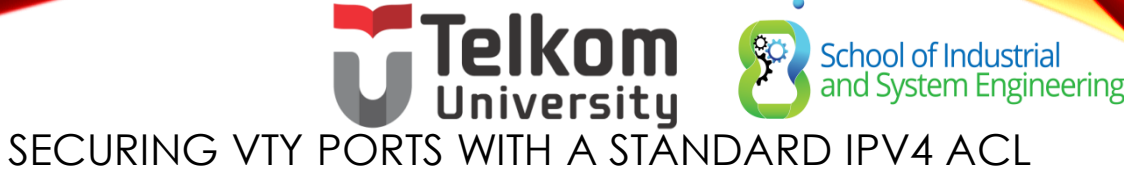

# VERIFYING A STANDARD ACL USED TO SECURE A VTY PORT

#### R1#show access-lists

Standard IP access list 21 10 permit 192.168.10.0, wildcard bits 0.0.0.255 (2 matches) 20 deny any (1 match)  $R1#$ 

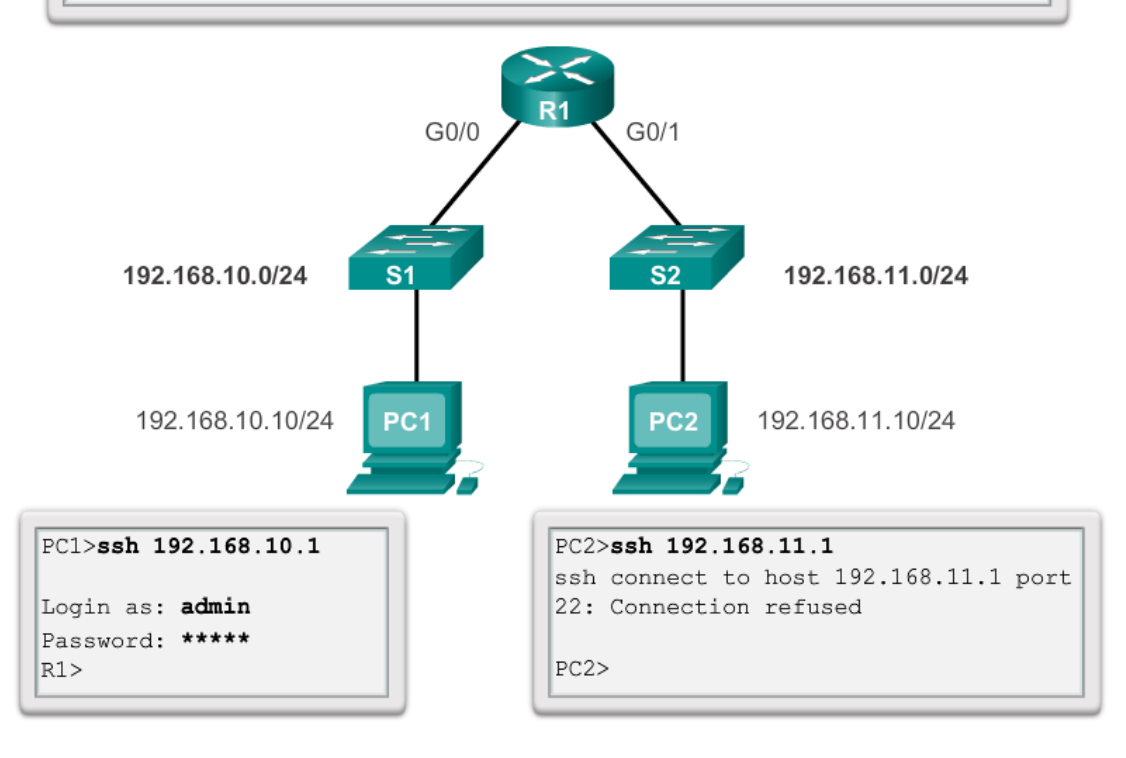

## STRUCTURE OF AN EXTENDED IPV4 ACL ) School of Industrial<br>) and System Engineering **EXTENDED ACLS**

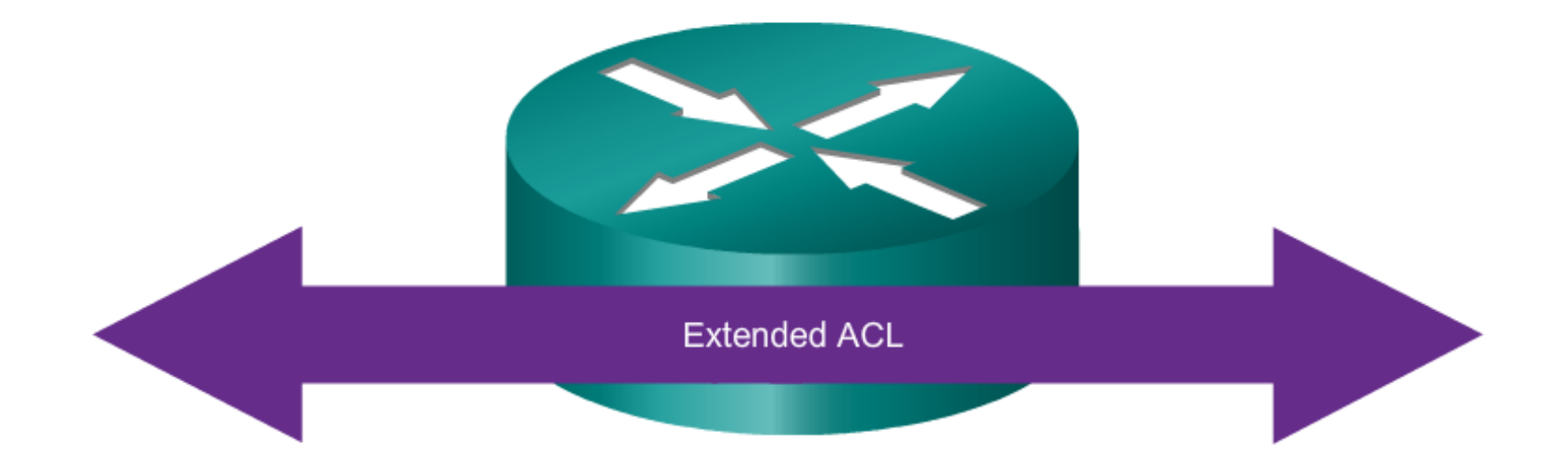

#### **Extended ACLs can filter on:**

- Source address  $\bullet$
- Destination address ٠
- Protocol ٠
- Port numbers ٠

## SCHOLAR SCHOOL OF TRUCTURE OF AN EXTENDED IPV4 ACL School of Industrial<br>and System Engineering EXTENDED ACLS (CONT.)

Using Port Numbers

access-list 114 permit tcp 192.168.20.0 0.0.0.255 any eq 23 access-list 114 permit tcp 192.168.20.0 0.0.0.255 any eq 21 access-list 114 permit tcp 192.168.20.0 0.0.0.255 any eq 20

Using Keywords

access-list 114 permit tcp 192.168.20.0 0.0.0.255 any eq telnet access-list 114 permit tcp 192.168.20.0 0.0.0.255 any eq ftp access-list 114 permit tcp 192.168.20.0 0.0.0.255 any eq ftp-data

### FNDED IPV4 ACLS CONFIGURING EXTENDED ACLS

School of Industrial<br>and System Engineering

The procedural steps for configuring extended ACLs are the same as for standard ACLs. The extended ACL is first configured, and then it is activated on an interface. However, the command syntax and parameters are more complex to support the additional features provided by extended ACLs.

access-list access-list-number {deny | permit | remark} protocol source [source-wildcard] [operator operand] [port port-number or name] destination [destination-wildcard] [operator operand] [port port-number or name] [established]

# CONFIGURE EXTENDED TRIXALACLS **APPLYING EXTEN** INTERFACES

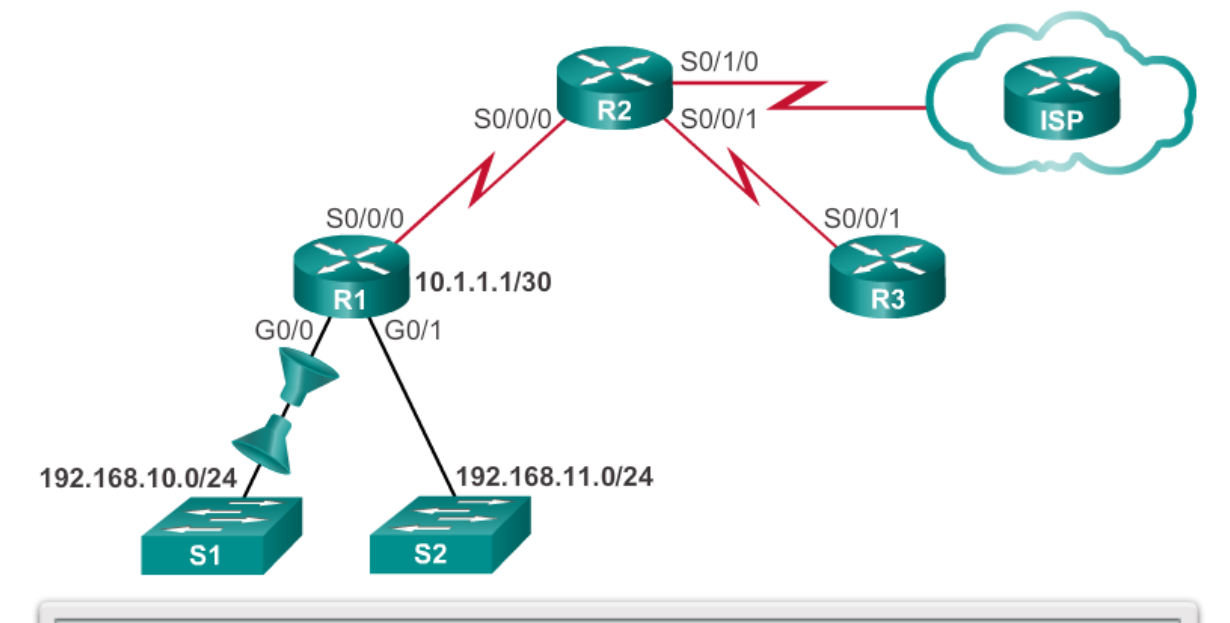

R1(config)#access-list 103 permit tcp 192.168.10.0 0.0.0.255 any eq 80 R1(config)#access-list 103 permit tcp 192.168.10.0 0.0.0.255 any eq 443 R1(config)#access-list 104 permit tcp any 192.168.10.0 0.0.0.255 established R1(config)#interface g0/0 R1(config-if)#ip access-group 103 in R1(config-if)#ip access-group 104 out

# CONFIGURE EXTENDED TRIXALACLS **FILTERING TRAFFIC W** ACLS

**Extended ACL to Deny FTP** 

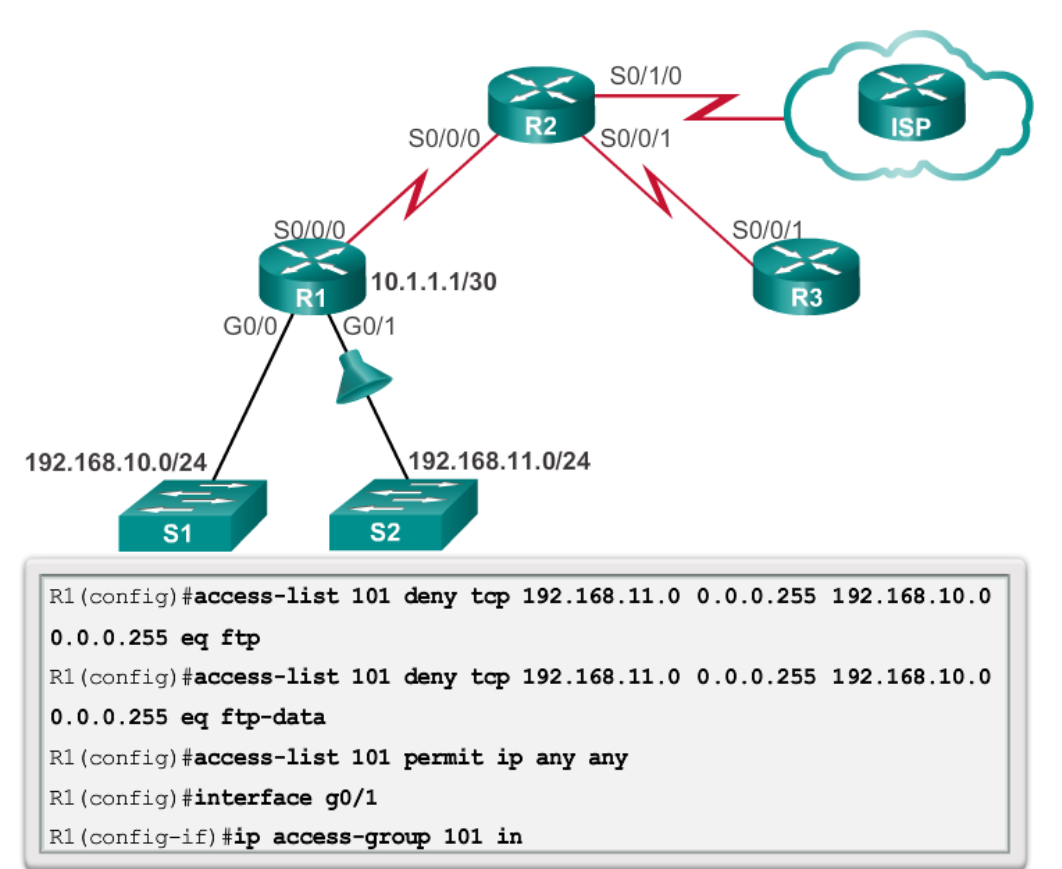

# Telkom School of Industrial Telkom School of Industrial System Engine School of Industrial<br>and System Engineering CREATING NAMED EXTENDED ACLS

**Creating Named Extended ACLs** 

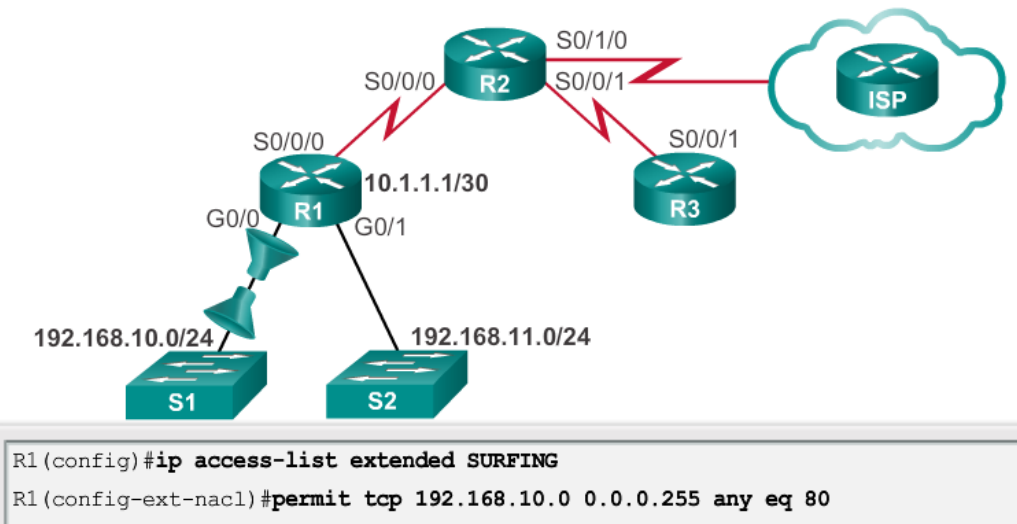

- R1(config-ext-nacl)#permit tcp 192.168.10.0 0.0.0.255 any eq 443
- R1 (config-ext-nacl) #exit
- R1(config)#ip access-list extended BROWSING
- R1(config-ext-nacl)#permit tcp any 192.168.10.0 0.0.0.255 established
- R1(config-ext-nacl) #exit
- R1(config)#interface g0/0
- R1(config-if)#ip access-group SURFING in
- R1(config-if)#ip access-group BROWSING out

#### **HEILINGESIT** HNDED IPV4 ACLS **VERIFYING EXTENDED ACLS**

**Telkom** 

School of Industrial<br>and System Engineering

#### R1#show access-lists

```
Extended IP access list BROWSING
    10 permit tcp any 192.168.10.0 0.0.0.255 established
Extended IP access list SURFING
    10 permit tcp 192.168.10.0 0.0.0.255 any eq www
    20 permit tcp 192.168.10.0 0.0.0.255 any eq 443
R1#R1#show ip interface q0/0
GigabitEthernet0/0 is up, line protocol is up
  Internet address is 192.168.10.1/24
```
<output omitted for brevity>

Outgoing access list is BROWSING

Inbound access list is SURFING

<output omitted for brevity>

#### Telkom School of Industrial<br>and System Engineering **University** Contract and System Engine EDITING EXTENDED ACLS

Editing an extended ACL can be accomplished using the same process as editing a standard. An extended ACL can be modified using:

- Method 1 Text editor
- Method 2 Sequence numbers

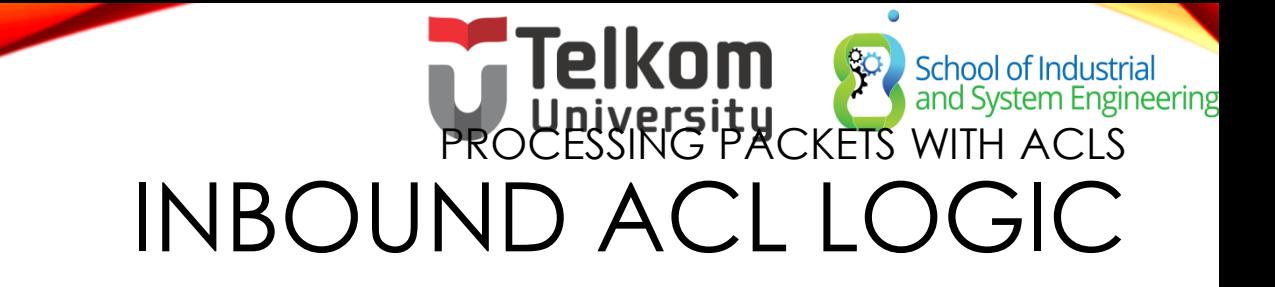

- Packets are tested against an inbound ACL, if one exists, before being routed.
- If an inbound packet matches an ACL statement with a permit, it is sent to be routed.
- If an inbound packet matches an ACL statement with a deny, it is dropped and not routed.
- If an inbound packet does not meet any ACL statements, then it is "implicitly denied" and dropped without being routed.

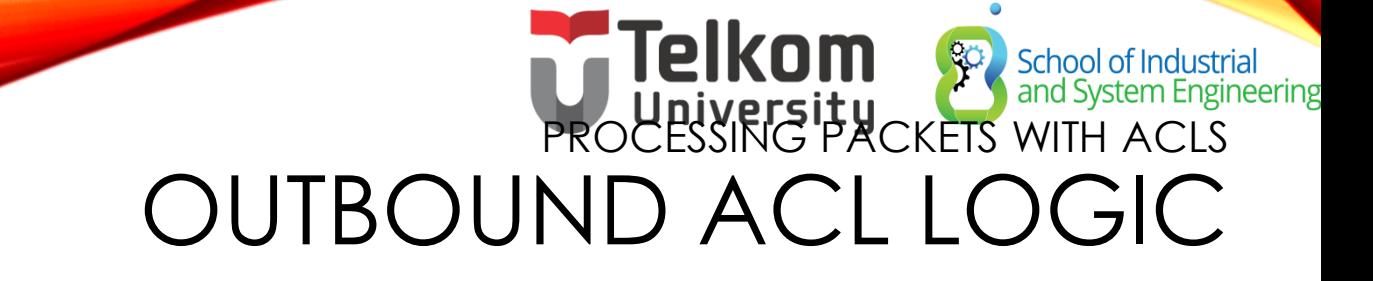

- Packets are first checked for a route before being sent to an outbound interface. If there is no route, the packets are dropped.
- If an outbound interface has no ACL, then the packets are sent directly to that interface.
- If there is an ACL on the outbound interface, it is tested before being sent to that interface.
- If an outbound packet matches an ACL statement with a permit, it is sent to the interface.

# **PROCESSING PACKETS WI** OUTBOUND ACL LOGIC (CONT.)

School of Industrial<br>and System Engineering

- If an outbound packet matches an ACL statement with a deny, it is dropped.
- If an outbound packet does not meet any ACL statements, then it is "implicitly denied" and dropped.

### School of Industrial<br>and System Engineering PROCHESSITY COMMIT ACL LOGIC OPERATIONS

- When a packet arrives at a router interface, the router process is the same, whether ACLs are used or not. As a frame enters an interface, the router checks to see whether the destination Layer 2 address matches its the interface Layer 2 address or if the frame is a broadcast frame.
- If the frame address is accepted, the frame information is stripped off and the router checks for an ACL on the inbound interface. If an ACL exists, the packet is tested against the statements in the list.

### PROCESSING PACKETS WITH ACLS ACL LOGIC OPERATIONS (CONT.)

School of Industrial<br>and System Engineering

- If the packet is accepted, it is then checked against routing table entries to determine the destination interface. If a routing table entry exists for the destination, the packet is then switched to the outgoing interface, otherwise the packet is dropped.
- Next, the router checks whether the outgoing interface has an ACL. If an ACL exists, the packet is tested against the statements in the list.
- If there is no ACL or the packet is permitted, the packet is encapsulated in the new Layer 2 protocol and forwarded out the interface to the next device.

#### PROCESSING PACKETS WITH ACLS STANDARD ACL DECISION PROCESS

School of Industrial<br>and System Engineering

- Standard ACLs only examine the source IPv4 address. The destination of the packet and the ports involved are not considered.
- Cisco IOS software tests addresses against the conditions in the ACL. The first match determines whether the software accepts or rejects the address. Because the software stops testing conditions after the first match, the order of the conditions is critical. If no conditions match, the address is rejected.

# POLITIC PACKETS EXTENDED ACL DECISION PROCESS

School of Industrial<br>and System Engineering

The ACL first filters on the source address, then on the port and protocol of the source. It then filters on the destination address, then on the port and protocol of the destination, and makes a final permit or deny decision.

#### **Telkom** School of Industrial<br>and System Engineering COMMON ACLS ERRORS TROUBLESHOOTING COMMON ACL ERRORS - EXAMPLE 1

Host 192.168.10.10 has no connectivit with 192.168.30.12.

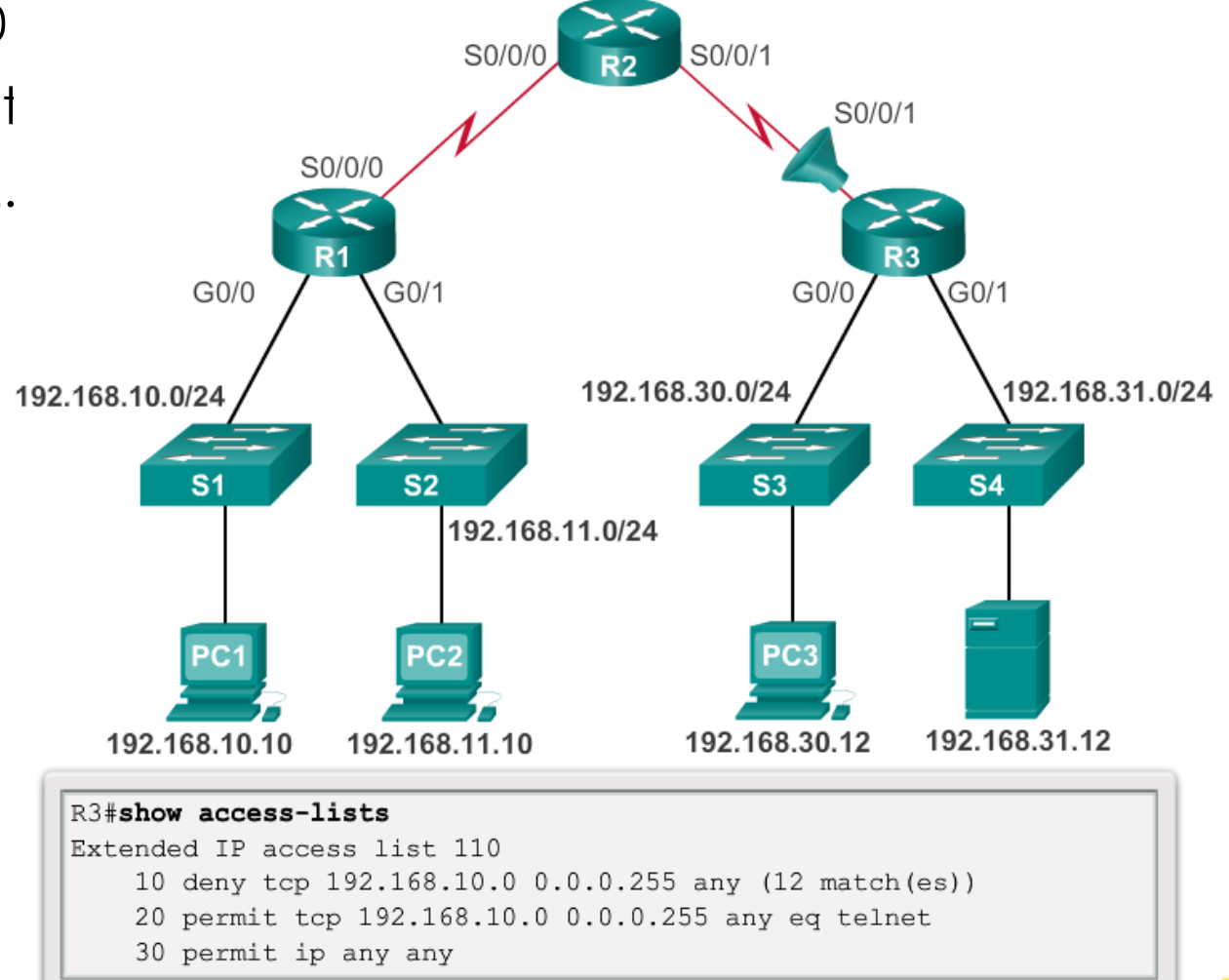
### Telkom Sachool of Industrial<br>University University TROUBLESHOOTING COMMON ACL ERRORS – EXAMPLE 2

The 192.168.10.0 /24 network cannot use TFTP to connect to the 192.168.30.0 /24 network.

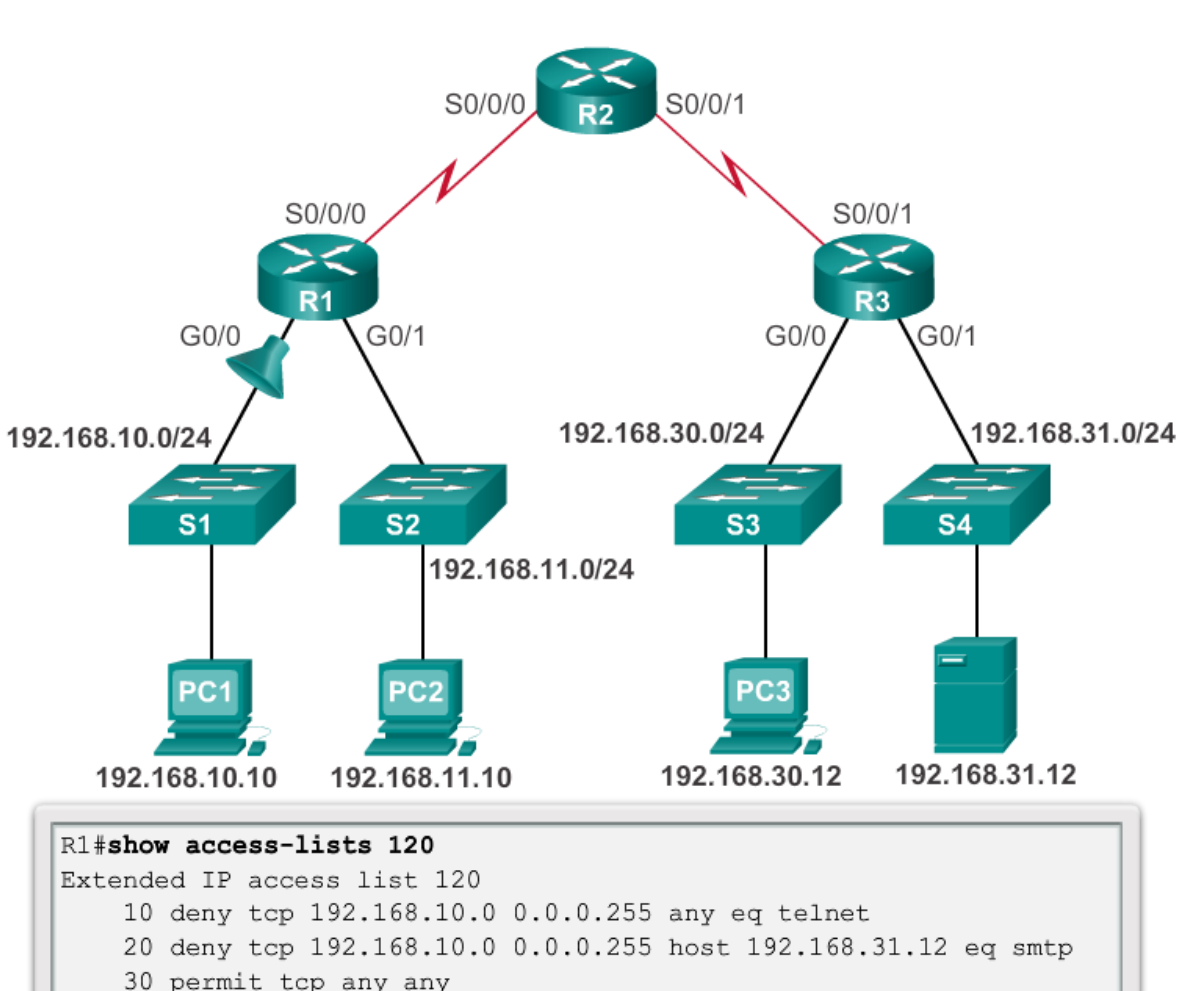

### Telkom School of Industrial TROUBLESHOOTING COMMON ACL ERRORS – EXAMPLE 3

The 192.168.11.0 /24 network can use Telnet to connect to 192.168.30.0 /24, but according to company policy, this connection should not be allowed.

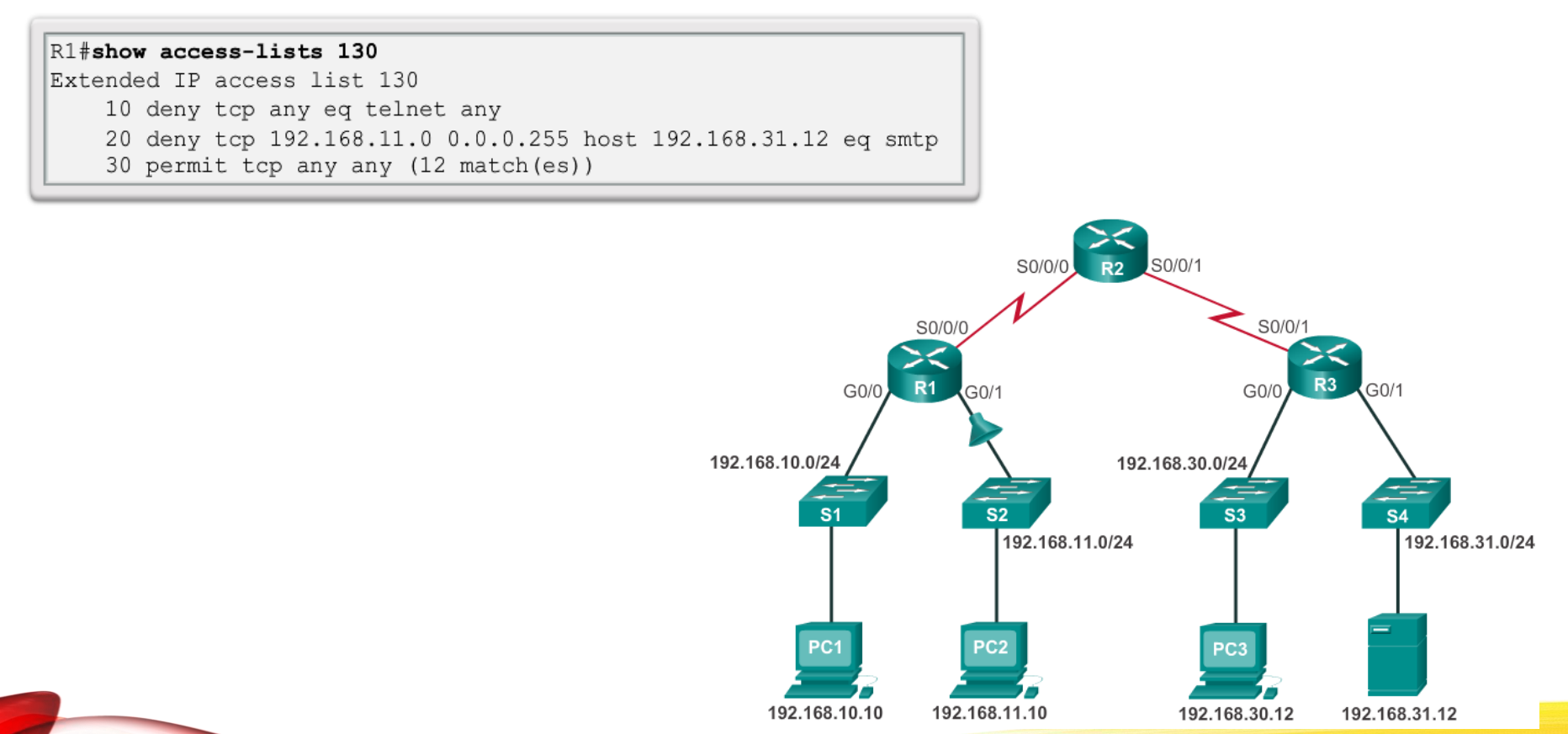

## Telkom School of Industrial TROUBLESHOOTING COMMON ACL ERRORS – EXAMPLE 4

Host 192.168.30.12 is able to Telnet to connect to 192.168.31.12, but company policy states that this connection should not be

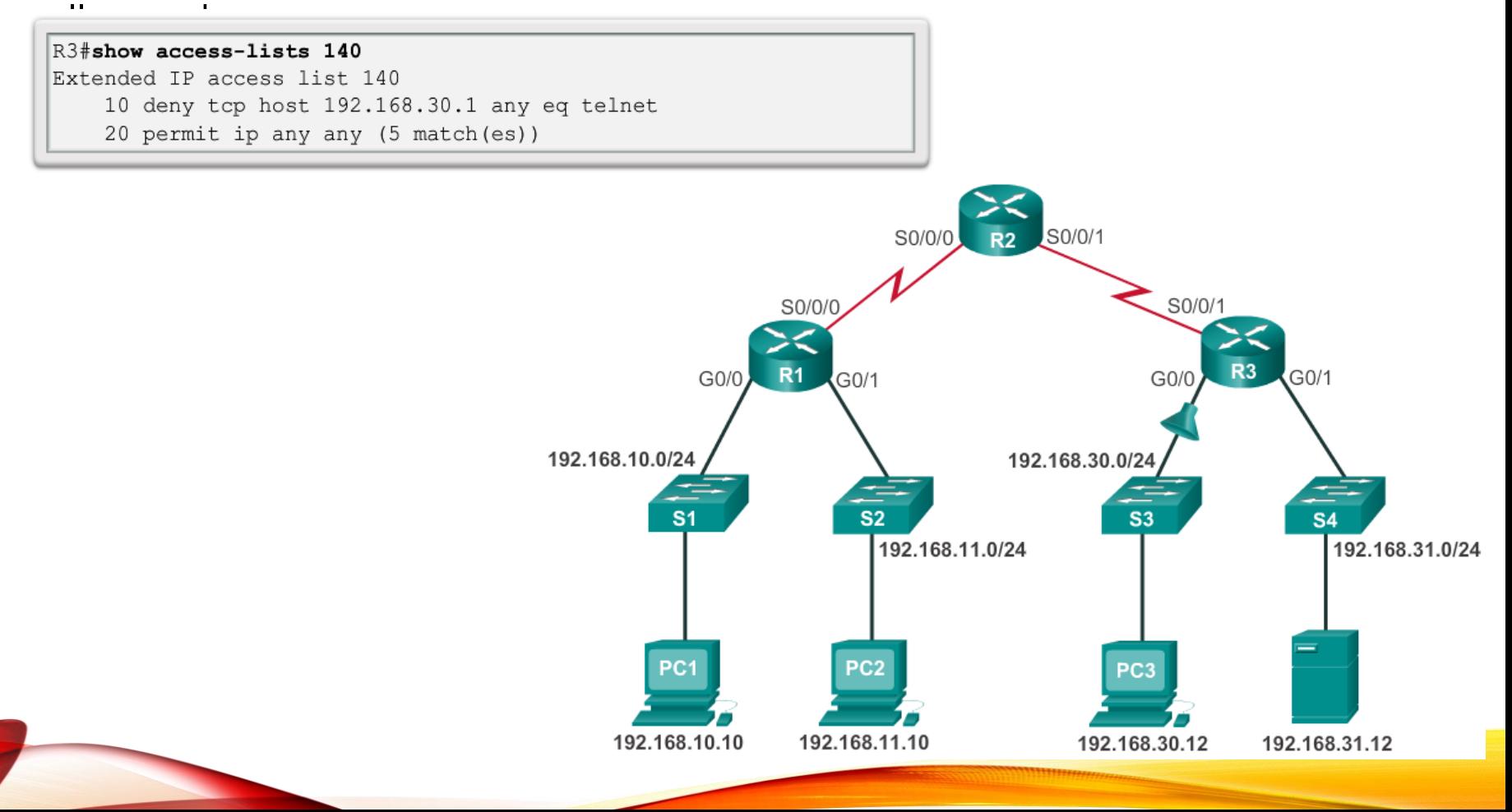

### Telkom School of Industrial TROUBLESHOOTING COMMON ACL ERRORS – EXAMPLE 5

Host 192.168.30.12 can use Telnet to connect to 192.168.31.12, but according to the security policy, this connection should not be allowed.

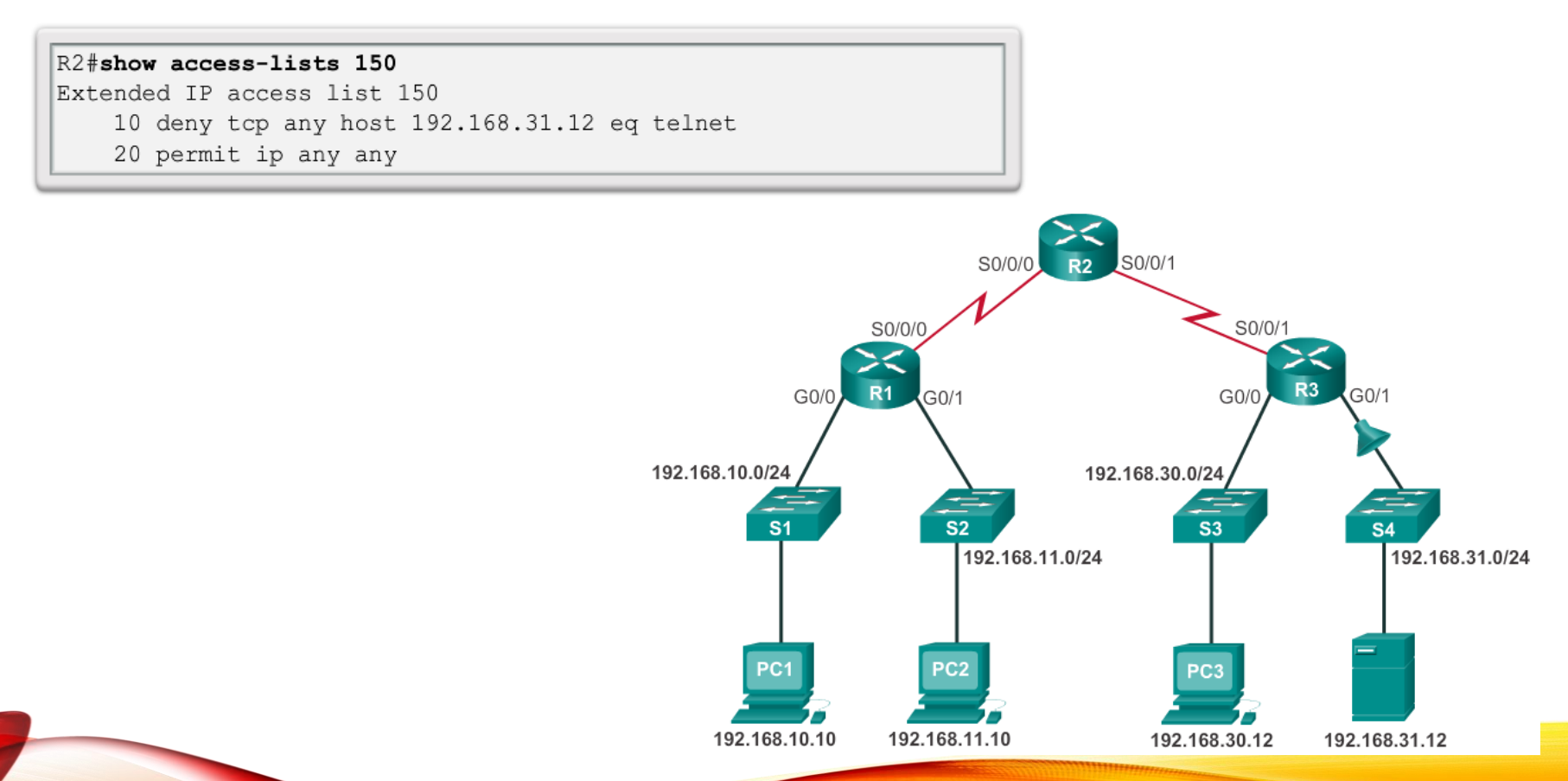

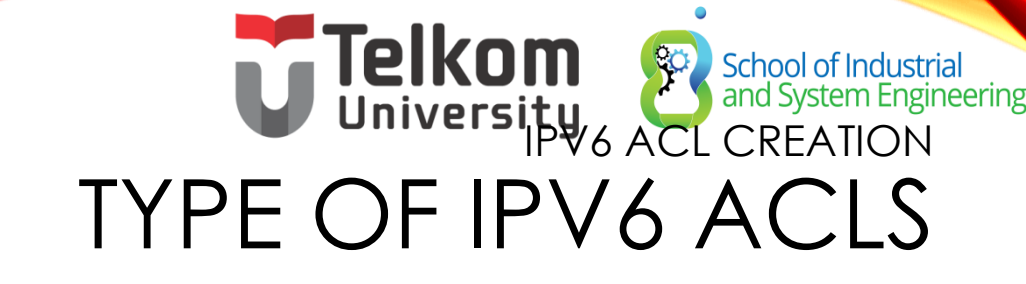

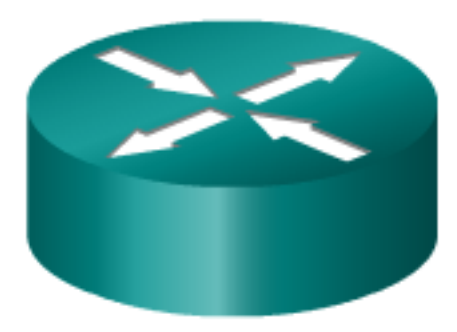

#### **IPv4 ACLs**

- Standard
	- Numbered
	- Named
- Extended
	- Numbered
	- Named

#### **IPv6 ACLs**

- Named only ٠
- Similar in functionality to ۰ IPv4 Extended ACL

### **School of Industrial**<br>and System Engine IPV6 ACL CREATION COMPARING IPV4 AND IPV6 ACLS

Although IPv4 and IPv6 ACLs are very similar, there are three significant differences between them.

• Applying an IPv6 ACL

•IPv6 uses the **ipv6 traffic-filter** command to perform the same function for IPv6 interfaces.

• No Wildcard Masks

•The prefix-length is used to indicate how much of an IPv6 source or destination address should be matched.

### • Additional Default Statements

•**permit icmp any any nd-na** •**permit icmp any any nd-ns**

# Telkom School of Industrial CONFIGURING IPV6 TOPOLOGY

**IPv6 Topology**  $R<sub>2</sub>$ S0/0/1 S0/0/0 2001:DB8:FEED:1::/64 2001:DB8:FEED:2::/64 S0/0/0 S0/0/1  $R<sub>1</sub>$  $R<sub>3</sub>$  $G<sub>0</sub>/0$  $G<sub>0/1</sub>$  $G<sub>0/1</sub>$  $:1$  $:1$  $:1$ 2001:DB8:CAFE:10::/64 2001:DB8:CAFE:11::/64 2001:DB8:CAFE:30::/64  $\overline{\mathbf{s}}$  $S<sub>1</sub>$ S<sub>3</sub> 2001:DB8:CAFE:10::10 2001:DB8:CAFE:11::11 2001:DB8:CAFE:30::12/64

### Telkom School of Industries School of Industrial<br>and System Engineering CONFIGURING IPV6 ACLS

There are three basic steps to configure an IPv6 ACL:

- 1. From global configuration mode, use the **ipv6 access-list** *name* command to create an IPv6 ACL.
- 2. From the named ACL configuration mode, use the **permit** or **deny** statements to specify one or more conditions to determine if a packet is forwarded or dropped.
- 3. Return to privileged EXEC mode with the **end** command.

```
R1(config)# ipv6 access-list access-list-name
R1(config-ipv6-acl)# deny | permit protocol {source-ipv6-
prefix/prefix-length | any | host source-ipv6-address} [operator
[port-number]] {destination-ipv6-prefix/ prefix-length | any |
host destination-ipv6-address} [operator [port-number]]
```
### **D**<br>CONFIGURING **IPOS** ACLERATION **Peering** APPLYING AN IPV<sup>U</sup> INTERFACE

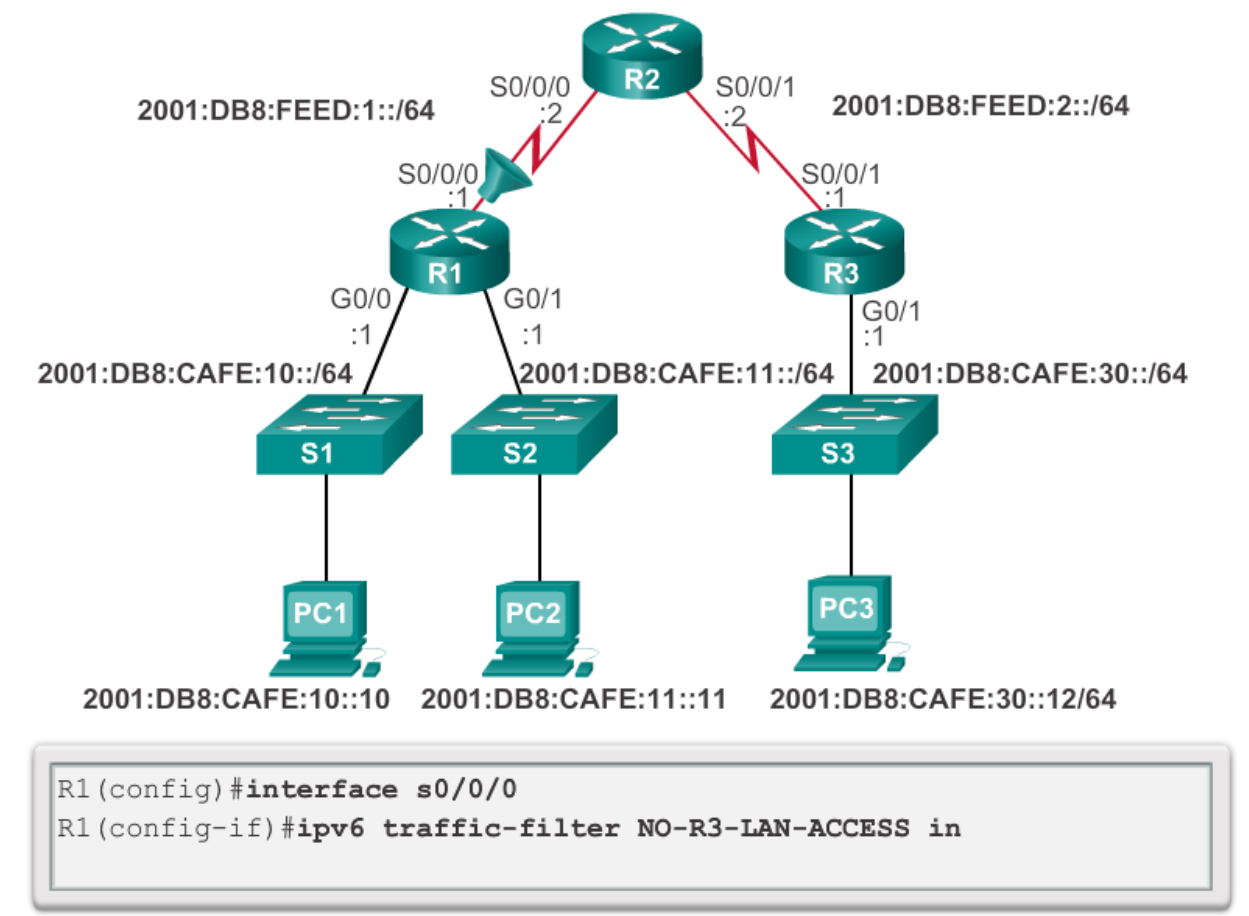

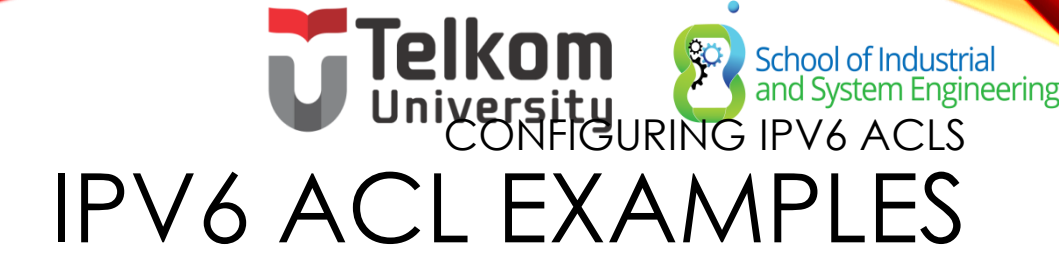

#### Deny FTP

#### Restrict Access

R1(config)#ipv6 access-list NO-FTP-TO-11 R1(config-ipv6-acl)#deny tcp any 2001:db8:cafe:11::/64 eq ftp R1(config-ipv6-acl)#deny tcp any 2001:db8:cafe:11::/64 eq ftp-data R1(config-ipv6-acl)#permit ipv6 any any  $RI$ (config-ipv6-acl) #exit R1 (config) #interface g0/0 R1(config-if)#ipv6 traffic-filter NO-FTP-TO-11 in  $RI(config-if)$ #

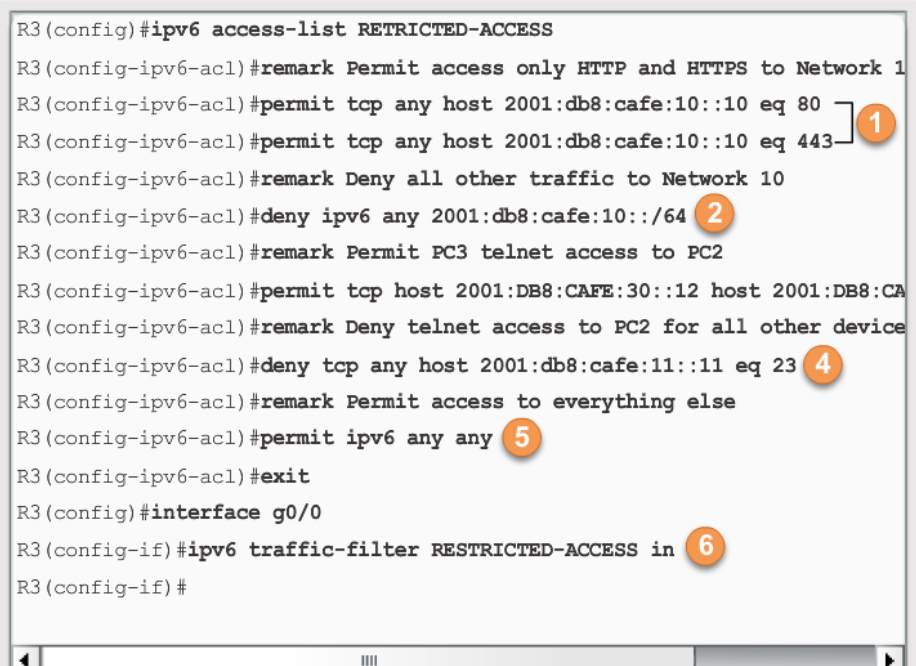

# Telkom School of Industrial VERIFYING IPV6 ACLS

#### R3#show ipv6 interface g0/0

GigabitEthernet0/0 is up, line protocol is up Global unicast address (es):

2001:DB8:CAFE:30::1, subnet is 2001:DB8:CAFE:30::/64

Input features: Access List Inbound access list RESTRICTED-ACCESS

<some output omitted for brevity>

#### R3#show access-lists IPv6 access list RESTRICTED-ACCESS permit tcp any host 2001:DB8:CAFE:10::10 eq www sequence 20 permit tcp any host 2001:DB8:CAFE:10::10 eq 443 sequence 30 deny ipv6 any 2001:DB8:CAFE:10::/64 sequence 50 permit tcp host 2001:DB8:CAFE:30::12 host 2001:DB8:CAFE:11::11 eq telnet sequence 70 deny tcp any host 2001:DB8:CAFE:11::11 eq telnet sequence 90 permit ipv6 any any sequence 110  $R3#$

## School of Industrial<br>and System Engineering CHAPTER 6: SUMMARY

- By default a router does not filter traffic. Traffic that enters the router is routed solely based on information within the routing table.
- Packet filtering, controls access to a network by analyzing the incoming and outgoing packets and passing or dropping them based on criteria such as the source IP address, destination IP addresses, and the protocol carried within the packet.
- A packet-filtering router uses rules to determine whether to permit or deny traffic. A router can also perform packet filtering at Layer 4, the transport layer.
- An ACL is a sequential list of permit or deny statements.

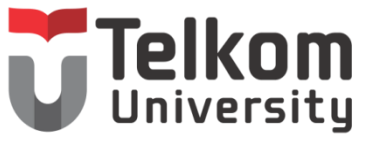

- The last statement of an ACL is always an implicit deny which blocks all traffic. To prevent the implied deny any statement at the end of the ACL from blocking all traffic, the **permit ip any any** statement can be added.
- When network traffic passes through an interface configured with an ACL, the router compares the information within the packet against each entry, in sequential order, to determine if the packet matches one of the statements. If a match is found, the packet is processed accordingly.
- ACLs are configured to apply to inbound traffic or to apply to outbound traffic.

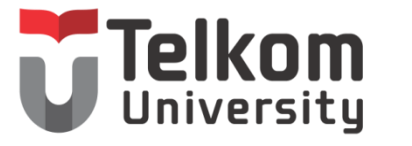

- Standard ACLs can be used to permit or deny traffic only from source IPv4 addresses. The destination of the packet and the ports involved are not evaluated. The basic rule for placing a standard ACL is to place it close to the destination.
- Extended ACLs filter packets based on several attributes: protocol type, source or destination IPv4 address, and source or destination ports. The basic rule for placing an extended ACL is to place it as close to the source as possible.

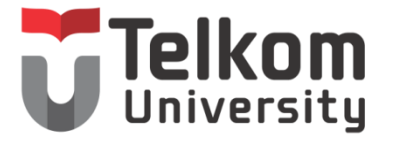

- The **access-list** global configuration command defines a standard ACL with a number in the range of 1 to 99 or an extended ACL with numbers in the range of 100 to 199 and 2000 to 2699. Both standard and extended ACLs can be named.
- The **ip access-list standard** *name* is used to create a standard named ACL, whereas the command **ip access-list extended** *name* is for an extended access list. IPv4 ACL statements include the use of wildcard masks.
- After an ACL is configured, it is linked to an interface using the **ip access-group** command in interface configuration mode.

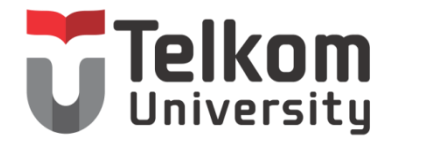

- Remember the three Ps, one ACL per protocol, per direction, per interface.
- To remove an ACL from an interface, first enter the **no ip access-group** command on the interface, and then enter the global **no access-list** command to remove the entire ACL.
- The **show running-config** and **show access-lists**  commands are used to verify ACL configuration. The **show ip interface** command is used to verify the ACL on the interface and the direction in which it was applied.

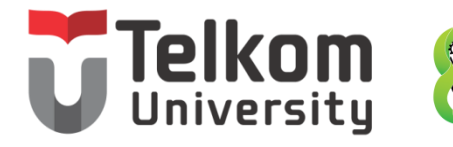

- The **access-class** command configured in line configuration mode restricts incoming and outgoing connections between a particular VTY and the addresses in an access list.
- Like IPv4 named ACLs, IPv6 names are alphanumeric, case sensitive and must be unique. Unlike IPv4, there is no need for a standard or extended option.
- From global configuration mode, use the **ipv6 accesslist** *name* command to create an IPv6 ACL. The prefixlength is used to indicate how much of an IPv6 source or destination address should be matched.
- After an IPv6 ACL is configured, it is linked to an interface using the **ipv6 traffic-filter** command.

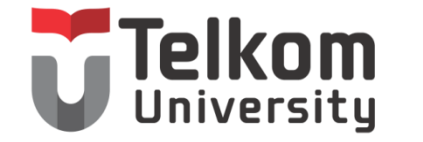

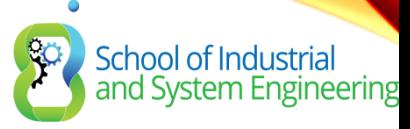

## TERIMA KASIH

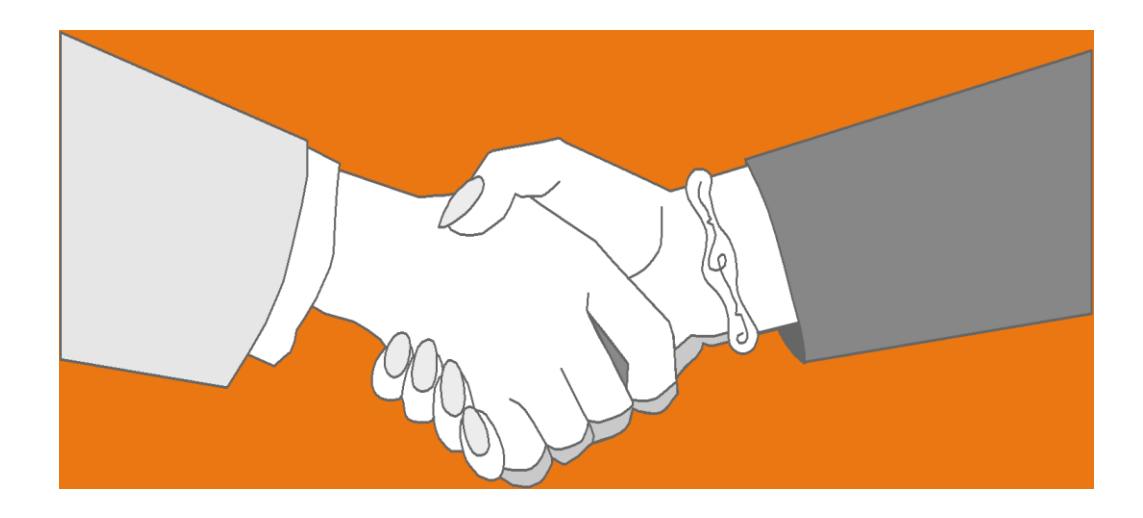

#### *Thank you very much for your kind attention*